**Version 8.2.1**

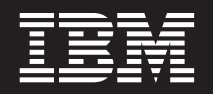

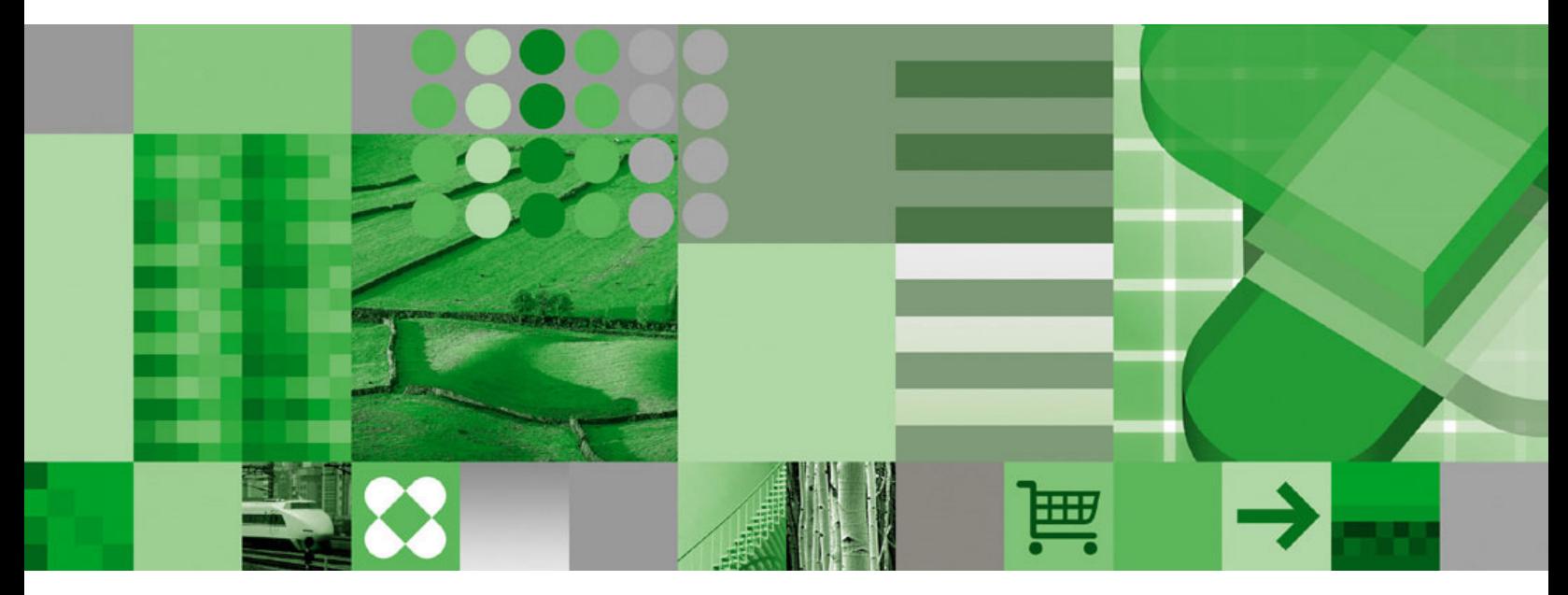

**Erste Schritte**

**Version 8.2.1**

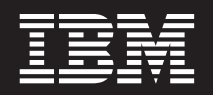

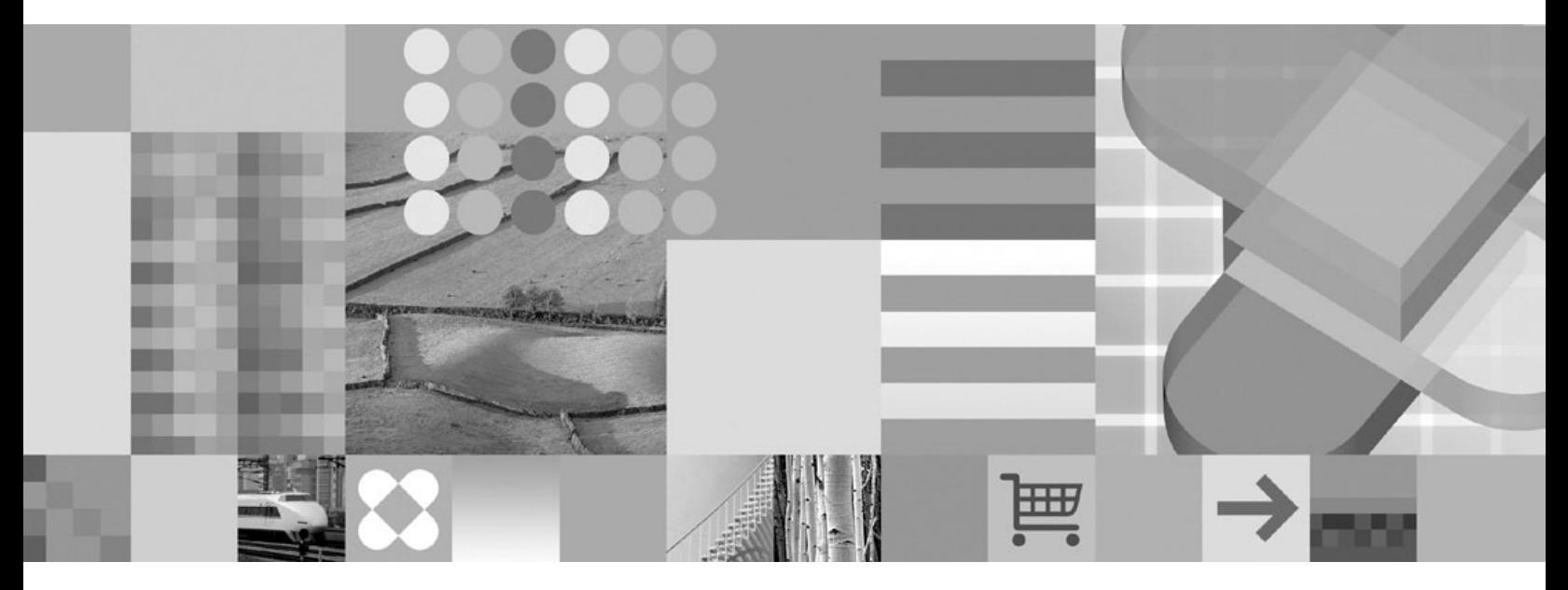

**Erste Schritte**

#### **Anmerkung**

Vor Verwendung dieser Informationen und des dazugehörigen Produkts sollten die Informationen im Abschnitt ["Bemerkungen"](#page-46-0) auf Seite 39 gelesen werden.

- v Die IBM Homepage finden Sie im Internet unter: **ibm.com**
- v IBM und das IBM Logo sind eingetragene Marken der International Business Machines Corporation.
- v Das e-business-Symbol ist eine Marke der International Business Machines Corporation.
- v Infoprint ist eine eingetragene Marke der IBM.
- v ActionMedia, LANDesk, MMX, Pentium und ProShare sind Marken der Intel Corporation in den USA und/oder anderen Ländern.
- v C-bus ist eine Marke der Corollary, Inc. in den USA und/oder anderen Ländern.
- v Java und alle auf Java basierenden Marken und Logos sind Marken der Sun Microsystems, Inc. in den USA und/oder anderen Ländern.
- v Microsoft Windows, Windows NT und das Windows-Logo sind Marken der Microsoft Corporation in den USA und/oder anderen Ländern.
- v PC Direct ist eine Marke der Ziff Communications Company in den USA und/oder anderen Ländern.
- v SET und das SET-Logo sind Marken der SET Secure Electronic Transaction LLC.
- v UNIX ist eine eingetragene Marke der Open Group in den USA und/oder anderen Ländern.
- v Marken anderer Unternehmen/Hersteller werden anerkannt.

#### **Dritte Ausgabe (Februar 2005)**

Diese Ausgabe bezieht sich auf Version 8.2.1 der DB2 Universal Database Data Warehouse Edition-Produkte und alle nachfolgenden Releases und Änderungen, sofern nicht in neuen Ausgaben anders angegeben. | |

Diese Veröffentlichung ist eine Übersetzung des Handbuchs *IBM DB2 Universal Database Data Warehouse Edition Getting Started,* IBM Form GC18-7459-02, herausgegeben von International Business Machines Corporation, USA

© Copyright International Business Machines Corporation 2005 © Copyright IBM Deutschland GmbH 2005

Informationen, die nur für bestimmte Länder Gültigkeit haben und für Deutschland, Österreich und die Schweiz nicht zutreffen, wurden in dieser Veröffentlichung im Originaltext übernommen.

Möglicherweise sind nicht alle in dieser Übersetzung aufgeführten Produkte in Deutschland angekündigt und verfügbar; vor Entscheidungen empfiehlt sich der Kontakt mit der zuständigen IBM Geschäftsstelle.

Änderung des Textes bleibt vorbehalten.

Herausgegeben von: SW TSC Germany Kst. 2877 Februar 2005

# **Inhaltsverzeichnis**

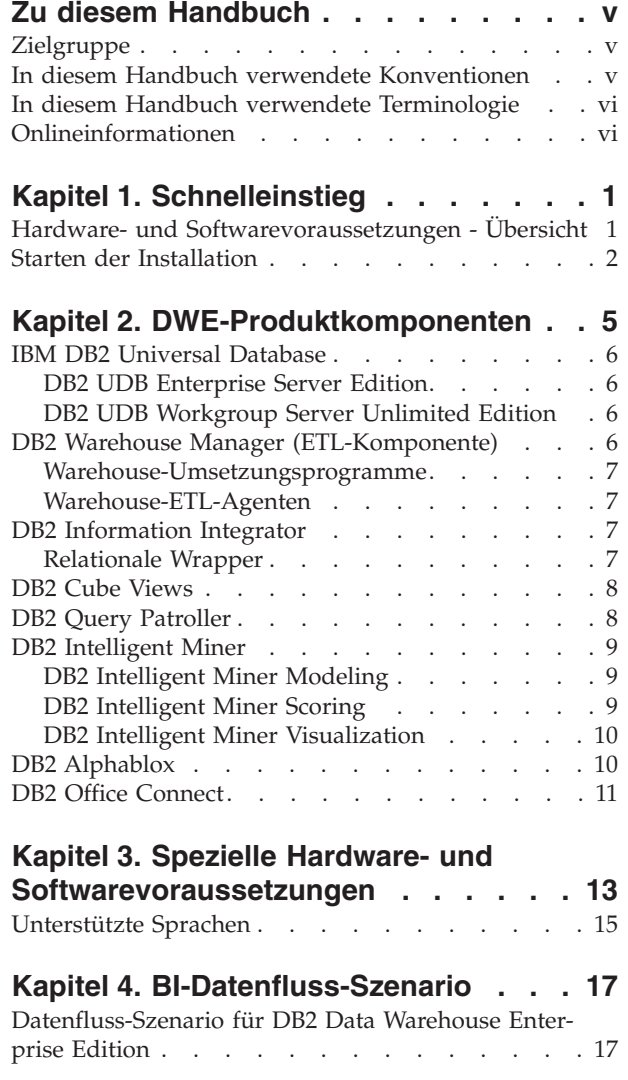

|

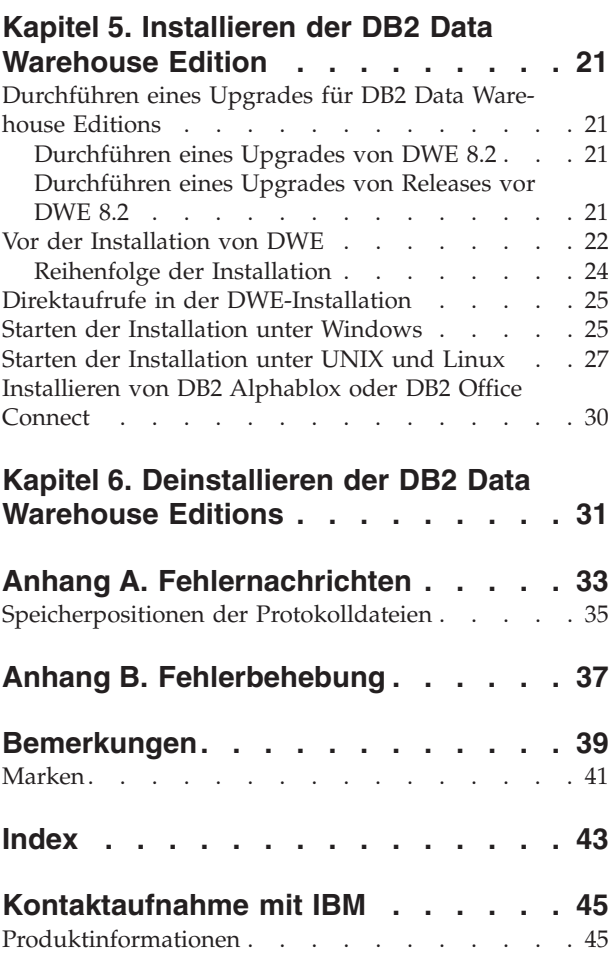

 $\,$   $\,$ 

| |

## <span id="page-6-0"></span>**Zu diesem Handbuch**

IBM DB2 Universal Database Data Warehouse Edition (DWE) ist eine Produktsuite, die die Vorteile von DB2 Universal Database (DB2 UDB) mit der leistungsfähigen BI-Infrastruktur (Business Intelligence - Informationsmanagement) von IBM kombiniert. DWE stellt eine umfassende BI-Plattform mit den Tools bereit, die Ihr Unternehmen und Ihre Partner benötigen, um Analyselösungen der nächsten Generation zu erstellen und zu implementieren. Mit Hilfe von DWE können Sie eine vollständige Data Warehousing-Lösung erstellen, die eine relationale Datenbank mit hoher Skalierbarkeit, Funktionen für den Datenzugriff, BI-Analysefunktionen sowie Front-End-Analysetools umfasst.

Verwenden Sie dieses Handbuch für die Planung der Installation der Produktkomponenten in einer der drei Editionen:

| | |

|

|

- DB2 Data Warehouse Base Edition
	- DB2 Data Warehouse Standard Edition
- DB2 Data Warehouse Enterprise Edition

Diese Editionen werden im Folgenden als DWE bezeichnet. Eine Liste der Produktkomponenten, die in den jeweiligen Editionen enthalten sind, finden Sie in [Kapi-](#page-12-0)tel 2, ["DWE-Produktkomponenten",](#page-12-0) auf Seite 5.

Bevor Sie DWE installieren, sollten Sie das vorliegende Handbuch lesen. Lesen Sie anschließend die Installationsvoraussetzungen für jede Produktkomponente, die Sie installieren möchten. Jede Produktkomponente in der DWE-Produktsuite enthält die jeweils zugehörige Produktdokumentation.

**Anmerkung:** Alle Dokumentations-CDs sind im entsprechenden CD-Set enthalten.

#### **Zielgruppe**

Dieses Handbuch ist für Systemadministratoren konzipiert, die DB2 Data Warehouse Edition installieren und konfigurieren. Sie sollten mit der Produktkomponente vertraut sein, die Sie installieren möchten. Darüber hinaus sollten Sie über Kenntnisse in den Bereichen Datenbanken, Client/Server-Architekturen, Konnektivität und Netzbetrieb verfügen.

#### **In diesem Handbuch verwendete Konventionen**

In diesem Handbuch werden die folgenden Hervorhebungskonventionen verwendet:

**Fettdruck** gibt Befehle oder Steuerelemente der grafischen Benutzerschnittstelle (GUI) an, wie z. B. Feldnamen, Knöpfe oder Menüauswahlmöglichkeiten.

Monospaceschrift gibt Beispiele, von Ihnen einzugebenden Text oder Text an, der auf dem Bildschirm angezeigt wird.

*Kursivdruck* gibt neue Termini, Buchtitel, CD-Etiketten oder variable Daten an, die durch einen tatsächlichen Wert ersetzt werden müssen.

### <span id="page-7-0"></span>**In diesem Handbuch verwendete Terminologie**

In diesem Handbuch werden die folgenden Terminologiekonventionen verwendet:

*UNIX* wird als zusammenfassende Bezeichnung der Betriebssysteme AIX und Solaris verwendet.

*Windows* wird zur Bezeichnung der Microsoft-Betriebssysteme Windows 2000, Windows Server 2003 und Windows XP Professional verwendet.

### **Onlineinformationen**

| | Sie können außerdem die folgenden Websites verwenden, um Fixpacks herunterzuladen und nach weiteren Informationen zu suchen:

**<http://www.ibm.com/software/>**

Hier finden Sie Links zu allgemeinen und speziellen Informationen zu IBM Softwareprodukten.

- **<http://www.ibm.com/software/data/db2/udb/dwe>** Hier finden Sie Links zu Informationen zu DWE.
- **<http://www.ibm.com/software/data/db2/udb/support.html>** Hier finden Sie Links zu DB2-Fixpacks, Hinweisen und Tipps, häufig gestellten Fragen, White Papers und Redbooks.
- **<http://www.ibm.com/software/data/db2/datawarehouse/>** Hier finden Sie Links zu Informationen zu DB2 Warehouse Manager.
- **<http://www.ibm.com/software/data/integration/db2ii/>** Hier finden Sie Links zu Informationen zu DB2 Information Integrator.
- **<http://www.ibm.com/software/data/db2/db2md/>** Hier finden Sie Links zu Informationen zu DB2 Cube Views.
- **<http://www.ibm.com/software/data/db2/querypatroller/>** Hier finden Sie Informationen zu DB2 Query Patroller.
- **<http://www.ibm.com/software/data/iminer/>** Hier finden Sie Informationen zu DB2 Intelligent Miner.
- **<http://www.ibm.com/software/data/db2/alphablox/>** Hier finden Sie Informationen zu DB2 Alphablox.
- **<http://www.ibm.com/software/data/db2/officeconnect/>** Hier finden Sie Informationen zu DB2 Office Connect.

## <span id="page-8-0"></span>**Kapitel 1. Schnelleinstieg**

Dieser Abschnitt ist ein Schnelleinstieg in die Installation von DB2 Data Warehouse Editions (DWE). Er enthält Folgendes:

- v Eine Übersicht über die Hardware- und Softwarevoraussetzungen, die für die Installation von DWE erfüllt sein müssen
- Kurze Anweisungen zum Installieren von DWE

Detaillierte Informationen zu den Hardware- und Softwarevoraussetzungen finden Sie in Kapitel 3, "Spezielle Hardware- und [Softwarevoraussetzungen",](#page-20-0) auf Seite 13. Ausführliche Informationen zum Installieren von DWE finden sie in [Kapitel](#page-28-0) 5, ["Installieren](#page-28-0) der DB2 Data Warehouse Edition", auf Seite 21.

### **Hardware- und Softwarevoraussetzungen - Übersicht**

In diesem Abschnitt werden die Hardware- und Softwaremindestvoraussetzungen beschrieben, die für die Installation von DWE erfüllt sein müssen.

DWE wird unter den folgenden Betriebssystemen unterstützt:

- Serverplattformen
	- AIX 5 (32 und 64 Bit)
	- Die vollständige Produktlinie von Red Hat Enterprise Linux (Version 3, Standard für x86) (32 Bit) mit Red Hat Enterprise Linux AS, Red Hat Enterprise Linux ES und Red Hat Enterprise Linux WS
	- SUSE LINUX Enterprise Server 8 (SLES 8)
	- Solaris Version 8 und 9 (32 Bit)
	- Windows 2000 Server, Advanced Server und Datacenter Server (32 Bit)
	- Windows Server 2003 Standard Edition, Enterprise Edition und Datacenter Edition (32 Bit)
- Clientplattformen
	- Windows XP Professional Edition (32 Bit)
	- Windows 2000 Professional Edition (32 Bit)

*Tabelle 1. Betriebssystemvoraussetzungen für die DWE-Produktkomponenten*

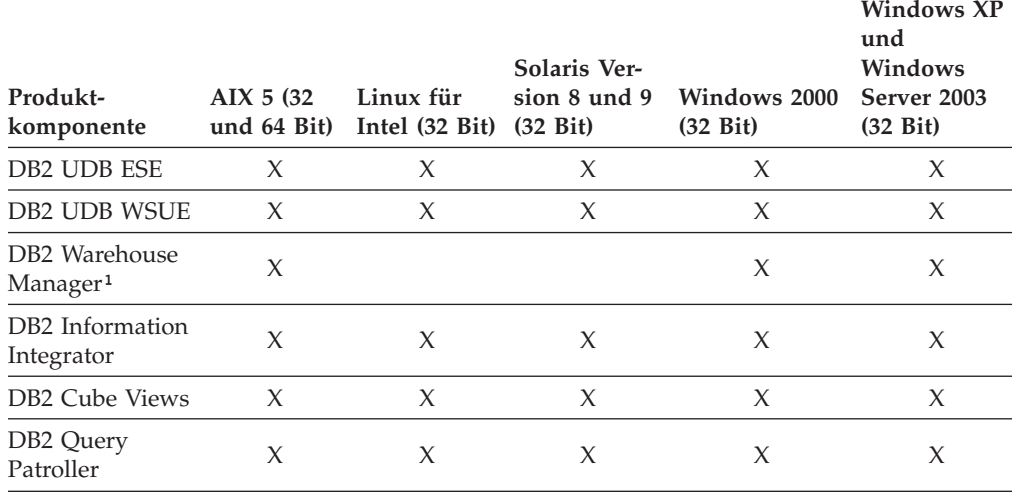

| Produkt-<br>komponente                | AIX 5(32)<br>und $64$ Bit) | Linux für<br>Intel $(32 \text{ Bit})$ | Solaris Ver-<br>sion 8 und 9<br>$(32 \text{ Bit})$ | Windows 2000<br>$(32 \text{ Bit})$ | <b>Windows XP</b><br>und<br>Windows<br>Server 2003<br>$(32 \text{ Bit})$ |
|---------------------------------------|----------------------------|---------------------------------------|----------------------------------------------------|------------------------------------|--------------------------------------------------------------------------|
| DB2 Intelligent<br>Miner <sup>2</sup> | X                          | X                                     | X                                                  | X                                  | X                                                                        |
| DB2 Alphablox <sup>3</sup>            | X                          | X                                     | X                                                  | X                                  | X                                                                        |
| DB <sub>2</sub> Office<br>Connect     |                            |                                       |                                                    | X                                  | X                                                                        |

*Tabelle 1. Betriebssystemvoraussetzungen für die DWE-Produktkomponenten (Forts.)*

#### **Anmerkungen:**

- 1. Die Betriebssystemvoraussetzungen für DB2 Warehouse Manager gelten für den Warehouse-Agenten. DB2 Warehouse Manager wird in einer 64-Bit-Umgebung nur im 32-Bit-Emulationsmodus ausgeführt.
- 2. Bei SUSE Linux Enterprise Server-Betriebssystemen auf x86- und IA64-Prozessoren unterstützt DB2 Intelligent Miner Version 8.2 nur SLES 9, nicht SLES 8. Weitere Informationen hierzu finden Sie auf der Seite mit den Systemvoraussetzungen unter www.ibm.com/software/data/iminer/sysreqs.html.
- 3. DB2 Alphablox unterstützt Red Hat Enterprise Linux Version 3, jedoch nicht SLES 8. Außerdem unterstützt DB2 Alphablox Windows 2000 (32 Bit) und Windows 2003 (32 Bit), jedoch nicht Windows XP.

### **Starten der Installation**

<span id="page-9-0"></span>|

| | | | | | |

Gehen Sie wie folgt vor, um DWE zu installieren:

- 1. Schließen Sie alle aktiven Programme.
- 2. Legen Sie die CD *DB2 UDB Data Warehouse Edition - Integrated Install* in Ihr CD-Laufwerk ein.

Nur für Linux: Bevor Sie die CD *DB2 UDB Data Warehouse Edition - Integrated Install* in Ihr CD-Laufwerk einlegen, müssen Sie ein temporäres Verzeichnis anlegen und das Betriebssystem für das Abhängen des CD-Laufwerks aktivieren. Führen Sie die folgenden Schritte aus, um den Installationsprozess unter Linux zu starten:

- a. Öffnen Sie ein Terminalfenster.
- b. Setzen Sie den folgenden Befehl ab, um ein temporäres Verzeichnis anzulegen:

mkdir /dwe

c. Legen Sie die CD *DB2 UDB Data Warehouse Edition - Integrated Install* in Ihr CD-Laufwerk ein.

d. Setzen Sie die folgenden Befehle in der angegeben Reihenfolge ab: umount /mnt/cdrom mount -t iso9660 /dev/cdrom /dwe /dwe/setup.sh

<span id="page-10-0"></span>e. Wenn das DWE-Installationsprogramm Sie auffordert, die nächste CD einzulegen, um mit dem Installationsprozess fortzufahren, hängen Sie das CD-Laufwerk ab, indem Sie den folgenden Befehl absetzen: umount /dwe

Wenn Sie das CD-Laufwerk nicht anhängen können, warten Sie, bis eines der DWE-Fenster geschlossen wird, und setzen Sie diesen Befehl erneut ab.

- f. Legen Sie die nächste CD ein, und klicken Sie **OK** an.
- g. Fahren Sie mit dem Ausführen der Installationsanweisungen fort.
- 3. Wechseln Sie zu dem Laufwerk, das die CD enthält, und suchen Sie nach der Installationsdatei für Ihr Betriebssystem.
	- v Nur für Windows: Klicken Sie **setup.bat** doppelt an, um das Fenster **Klickstartleiste** zu öffnen.
	- v Nur für UNIX: Öffnen Sie die DWE-Klickstartleiste, indem Sie an der Eingabeaufforderung den folgenden Befehl eingeben:

/*cd-position*/setup.sh

Dabei ist *cd-position* der Name des Verzeichnisses, das Sie der CD über eine Mountoperation zugeordnet haben.

Sie müssen den Befehl setup.sh außerhalb des CD-Verzeichnisses absetzen, damit Sie während des Installationsprozesses CDs wechseln können. Wenn Sie den Befehl setup.sh nicht außerhalb des CD-Verzeichnisses absetzen, kann das DWE-Programm das CD-Laufwerk nicht abhängen.

Das Fenster **Klickstartleiste** wird geöffnet.

4. Klicken Sie **Installieren** an.

| | | | | | | v Nur für Windows: Wenn die Windows-Funktion zur automatischen Ausführung auf Ihrem System aktiviert ist, wird das Fenster **Automatische Ausführung inaktivieren** geöffnet. Damit das DWE-Installationsprogramm funktioniert, müssen Sie diese Funktion inaktivieren. Wählen Sie das Markierungsfeld **Wählen Sie dieses Markierungsfeld aus, um die automatische Ausführung zu inaktivieren.** aus. Klicken Sie **Weiter** und anschließend **Fertig stellen** an. Ihr System wird heruntergefahren und erneut gestartet. Wiederholen Sie die Schritte 3 und 4. Sie können die Funktion zur automatischen Ausführung nach Abschluss der DWE-Installation erneut aktivieren.

Das Fenster **Lizenzvereinbarung** wird geöffnet.

- 5. Akzeptieren Sie die Softwarelizenzvereinbarung, und klicken Sie **Weiter** an.
- 6. Geben Sie in den übrigen Fenstern die zu installierenden Produktkomponenten, die Position der Installationsmedien und die Position an, an der die Produktkomponenten installiert werden sollen.
- 7. Optional: DB2 Alphablox ist nicht Teil des integrierten Installationsprogramms. Wenn Sie DB2 Alphablox installieren möchten, müssen Sie dies nach der Installation der übrigen Komponenten von DWE tun.

IBM empfiehlt die Installation von DB2 Alphablox an Stelle von DB2 Office Connect. Wenn Sie jedoch DB2 Office Connect installieren möchten, beachten Sie, dass es nicht Teil des integrierten Installationsprogramms ist und nach den übrigen Komponenten von DWE installiert werden muss.

## <span id="page-12-0"></span>**Kapitel 2. DWE-Produktkomponenten**

DB2 Data Warehouse Edition (DWE) ist eine Produktsuite, die die Vorteile von DB2 Universal Database (DB2 UDB) mit der leistungsfähigen BI-Infrastruktur (Business Intelligence - Informationsmanagement) von IBM kombiniert. DB2 Data Warehouse Edition stellt eine umfassende BI-Plattform mit den Tools bereit, die Ihr Unternehmen und Ihre Partner benötigen, um Analyselösungen der nächsten Generation zu erstellen und zu implementieren. Mit Hilfe von DWE können Sie eine vollständige Data Warehousing-Lösung erstellen, die eine relationale Datenbank mit hoher Skalierbarkeit, Funktionen für den Datenzugriff, BI-Analysefunktionen sowie Front-End-Analysetools umfasst.

Folgende Produkte gehören zum Lieferumfang von DB2 Data Warehouse Enterprise Edition:

- v DB2 Universal Database Enterprise Server Edition Version 8.2 mit DB2 Data Partitioning Feature Version 8.2
- DB2 Warehouse Manager Standard Edition Version 8.2
- v DB2 Information Integrator Standard Edition Version 8.2 (limitierte Lizenz zur ausschließlichen Verwendung mit DB2 Warehouse Manager)
- DB2 Cube Views Version 8.2

| | |

| | |

> | | | | |

- DB2 Query Patroller Version 8.2
- DB2 Intelligent Miner Version 8.2
- v DB2 Alphablox Version 8.2.1. Diese Kopie ist nur für die Verwendung mit Daten lizenziert, die in einer DB2 Data Warehouse Edition-Datenbank gespeichert sind oder auf die über DB2 Data Warehouse Edition zugegriffen wird.
- DB2 Office Connect Enterprise Web Edition Version 4.0 TC2

Folgende Produkte gehören zum Lieferumfang von DB2 Data Warehouse Standard Edition:

- DB2 Universal Database Workgroup Server Unlimited Edition Version 8.2
- DB2 Cube Views Version 8.2
- DB2 Intelligent Miner Version 8.2
- DB2 Alphablox Version 8.2.1. Diese Kopie ist nur für die Verwendung mit Daten lizenziert, die in einer DB2 Data Warehouse Edition-Datenbank gespeichert sind oder auf die über DB2 Data Warehouse Edition zugegriffen wird.
- DB2 Office Connect Professional Web Edition Version 4.0 TC2

DB2 Data Warehouse Standard Edition enthält nicht DB2 Information Integrator Standard Edition, DB2 Query Patroller oder DB2 Warehouse Manager.

Folgende Produkte gehören zum Lieferumfang von DB2 Data Warehouse Base Edition:

- DB2 Universal Database Enterprise Server Edition Version 8.2 mit optionaler Bestellung von DB2 Data Partitioning Feature Version 8.2
- DB2 Cube Views Version 8.2

In den folgenden Abschnitten finden Sie eine allgemeine Übersicht der Produkte, die in der Enterprise und Standard Edition von DWE enthalten sind.

#### <span id="page-13-0"></span>**IBM DB2 Universal Database**

| | | DB2 UDB Enterprise Server Edition gehört zum Lieferumfang von DWE Base Edition und DWE Enterprise Edition, und DB2 UDB Workgroup Server Unlimited Edition gehört zum Lieferumfang von DWE Standard Edition.

#### **DB2 UDB Enterprise Server Edition**

DB2 UDB Enterprise Server Edition Version 8.2 (DB2 UDB ESE) mit Database Partitioning Feature ist ein Verwaltungssystem für relationale Datenbanken (RDBMS), das eine hohe Skalierbarkeit bietet und für die Verwendung durch mehrere Benutzer konzipiert ist. Sie können dieses System zur Data Warehousing-, OLAP- (Online Analytical Processing), OLTP- (Online Transaction Processing) und Datenfilterungsverwaltung (Data Mining) einsetzen. Darüber hinaus können Sie Umgebungen mit partitionierten Datenbanken erstellen und verwalten. Partitionierte Datenbanksysteme können große Datenmengen mit nahezu linearer Skalierbarkeit verwalten, während sie gleichzeitig Vorteile, wie z. B. eine höhere Leistung und hohe Verfügbarkeit, bieten. Weitere Funktionen von DB2 UDB ESE sind im Folgenden aufgeführt:

- DB2 Connect-Funktionalität für den Zugriff auf Daten, die in mittleren Datenbanksystemen und Großrechnerdatenbankensystemen, wie zum Beispiel DB2 UDB für iSeries oder DB2 UDB für z/OS, gespeichert sind. DB2 UDB ESE bietet Unterstützung für lokale und ferne DB2 UDB-Clients.
- v Satellitenverwaltungsfunktionen, die es DB2 UDB ESE ermöglichen, DB2 UDB-Datenbankserver fern zu verwalten, die als Satelliten konfiguriert sind.

#### **DB2 UDB Workgroup Server Unlimited Edition**

DB2 UDB Workgroup Server Unlimited Edition Version 8.2 (DB2 UDB WSUE) ist ein webfähiges Verwaltungssystem für relationale Datenbanken auf Client/Serverbasis, das den vollen Funktionsumfang zur Verfügung stellt. Sie können DB2 UDB WSUE über WAN (Wide Area Network) oder LAN (Local Area Network) implementieren. Das Produkt enthält Data Warehousing-Funktionen und kann über eine Satellitensteuerungsdatenbank fern verwaltet werden.

DB2 UDB WSUE bietet einen Server auf Einstiegsebene, der primär für kleine Unternehmen und die Datenverarbeitung auf Abteilungsebene konzipiert ist. DB2 UDB WSUE ist funktional äquivalent zu DB2 UDB ESE mit dem Unterschied, dass keine integrierte zSeries-Serverkonnektivität (über die Komponente DB2 Connect) und nur begrenzte Erweiterungsmöglichkeiten vorhanden sind (zum Beispiel unterstützt DB2 UDB WSUE die 64-Bit-Technologie oder DB2 Data Links File Manager nicht). Außerdem verfügt DB2 UDB WSUE nicht über die Datenbankpartitionierungsfunktion.

#### **DB2 Warehouse Manager (ETL-Komponente)**

DB2 Warehouse Manager (die ETL-Komponente) enthält Komponenten, die die Warehousing-ETL-Funktionen (Extract, Transform, Load) erweitern, die mit der in DB2 enthaltenen DB2 Data Warehouse-Zentrale bereitgestellt werden.

DB2 Warehouse Manager ist in DB2 Data Warehouse Enterprise Edition enthalten und umfasst die folgenden Data Warehouse-ETL-Tools:

- Warehouse-Umsetzungsprogramme
- Warehouse-ETL-Agenten

#### <span id="page-14-0"></span>**Warehouse-Umsetzungsprogramme**

Warehouse-Umsetzungsprogramme sind gespeicherte Prozeduren und benutzerdefinierte Funktionen, die Sie zum Umsetzen von Daten in einem Warehouse-Schritt verwenden können. In der DB2 Data Warehouse-Zentrale können Sie mit Hilfe von Schritten ein Warehouse erstellen und verwalten. Schritte steuern, wie Daten in aussagefähige Geschäftsinformationen umgesetzt werden. Sie können mit Hilfe von Warehouse-Umsetzungsprogrammen in einem Schritt Daten bereinigen, vertauschen und umlagern, Primärschlüssel und Periodentabellen generieren und verschiedene Statistikdaten berechnen.

### **Warehouse-ETL-Agenten**

Warehouse-ETL-Agenten verwalten den Datenfluss zwischen den Datenquellen und den Ziel-Warehouses, indem sie Daten von der Quellendatenbank an das Ziel-Warehouse übertragen. Agenten (für AIX, iSeries, Linux, Solaris und Windows) kommunizieren mit Hilfe von ODBC-Treibern (Open Database Connectivity) oder DB2 CLI (Call-Level Interface) mit verschiedenen Datenbanken. Optimierte Konnektivität für heterogene relationale Datenbankquellen wird über relationale Wrapper von DB2 Information Integrator bereitgestellt. Ferne Agenten ermöglichen auf flexible Weise die optimale Verteilung der ETL-Verarbeitung für die Datenquelle oder das Ziel-Data-Warehouse oder sogar für einen Standalone-ETL-Hub auf Server.

### **DB2 Information Integrator**

DB2 Data Warehouse Enterprise Edition enthält eine begrenzte Lizenz für DB2 Information Integrator Standard Edition, die die Verwendung der relationalen Wrapper von DB2 Information Integrator für den Zugriff auf heterogene RDBMS-Quellen mit dem DB2 Warehouse Manager-ETL-Tool ermöglicht. Zu diesen ETL-Quellen gehören Oracle, Microsoft SQL Server, Teradata und Sybase.

### **Relationale Wrapper**

DB2 Information Integrator Standard Edition enthält relationale Wrapper. *Wrapper* sind Mechanismen, über die der Server mit zusammengeschlossenen Datenbanken mit den Datenquellen interagiert. Der Server mit zusammengeschlossenen Datenbanken verwendet zum Implementieren eines Wrappers Routinen, die in einer Bibliothek (Wrappermodul) gespeichert sind. Diese Routinen ermöglichen es dem Server mit zusammengeschlossenen Datenbanken, verschiedene Operationen auszuführen, wie z. B. das Herstellen einer Verbindung zu einer Datenquelle und das iterative Abrufen von Daten aus dieser Datenquelle. Die relationalen Wrapper sind eine Komponente von DB2 Information Integrator, die mit DB2 UDB Enterprise Server Edition verwendet wird.

In DB2 Information Integrator Version 8.2 sind relationale Wrapper für den erweiterten Zugriff auf Daten erforderlich, die in Microsoft SQL Server-, Oracle-, Sybaseund Teradata-Datenquellen gespeichert sind. Der Zugriff auf Daten, die in IBM Datenbanken gespeichert sind (DB2 UDB und Informix), ist in DB2 UDB für Linux, UNIX und Windows integriert.

#### <span id="page-15-0"></span>**DB2 Cube Views**

DB2 Data Warehouse Edition enthält Funktionen, die speziell dafür entworfen wurden, die Benutzerfreundlichkeit und Leistung der BI-Produkte von Geschäftspartnern zu verbessern. Data Warehouse-Administratoren können auf der Basis der Empfehlungen von DB2 Cube Views Optimization Advisor optimale Strukturen in DB2 UDB aufbauen, wodurch die Leistung bei OLAP-Abfragen, die durch Partnertools generiert werden, verbessert wird. Wenn Sie diese Geschäftsanalysetools zusammen mit den von DB2 UDB verwalteten Tools verwenden, erhalten Sie konsistentere Abfrageergebnisse. Das Erstellen von Entwürfen wird dadurch vereinfacht, dass Metadaten und Zuordnungen von Würfelsichten aus DB2 UDB importiert werden können und dieselben Metadaten nicht separat in Tools anderer Hersteller definiert werden müssen, die möglicherweise auch im Unternehmen verwendet werden.

DB2 Cube Views Version 8.2 bietet Vorteile für BI-Benutzer im gesamten Unternehmen, da das Produkt die Entwicklungszeit reduziert, die für die toolsübergreifende Definition von gemeinsam verwendeten OLAP-Modellen erforderlich ist. Mit neuen Metadatenobjekten und Tools können Sie Würfelstrukturen definieren, nachdem die Metadaten in den DB2 UDB-Katalog importiert wurden. Diese Metadaten können in anderen BI-Tools verwendet werden. Da die gemeinsam genutzten Metadaten Spaltenberechnungsformeln und Spaltenberechnungen enthalten, können Sie von der größeren Konsistenz der Analyseergebnisse im gesamten Unternehmen profitieren.

#### **DB2 Query Patroller**

DB2 Query Patroller nutzt die Funktion des DB2-Optimierungsprogramms zur Einschätzung des voraussichtlichen Abfrageaufwands, um die Warehouse-Auslastung zu verwalten. DB2 Query Patroller stimmt die vorhergesagte Ressourcenbelastung mit den vordefinierten Benutzerprofilen, Systemschwellenwerten und den Warteschlangenbedingungen ab und steuert die Abfragen dementsprechend dynamisch. Sie können DB2 Query Patroller dazu verwenden, den Abfragestrom an Ihre DB2 UDB-Datenbank dynamisch zu steuern. Sie haben hierzu folgende Möglichkeiten:

- v Definieren separater Abfrageklassen für Abfragen unterschiedlicher Größe, um Systemressourcen bei der gemeinsamen Verwendung durch mehrere Abfragen besser zu nutzen und um zu verhindern, dass kleinere Abfragen durch größere Abfragen blockiert werden
- Vergeben hoher Prioritäten für Abfragen, die von bestimmten Benutzern übergeben werden, damit diese Abfragen zu einem früheren Zeitpunkt ausgeführt werden
- v Automatisches Halten großer Abfragen, damit diese abgebrochen oder zeitlich so geplant werden können, dass sie während eines Zeitraums geringer Systemauslastung ausgeführt werden können
- Verfolgen und Abbrechen von fehlerhaften Abfragen

Mit Hilfe von DB2 Query Patroller können Sie die Abfrageauslastung Ihrer Datenbank so steuern, dass kleine Abfragen und Abfragen mit hoher Priorität sofort ausgeführt werden, und Sie können sicherstellen, dass Ihre Systemressourcen effizient genutzt werden. Außerdem können Sie Informationen zu abgeschlossenen Anfragen erfassen und analysieren, um abfrageübergreifende Trends, Benutzer mit häufigen Abfragen sowie häufig verwendete Tabellen und Indizes zu ermitteln.

### <span id="page-16-0"></span>**DB2 Intelligent Miner**

DB2 Intelligent Miner Version 8.2 besteht aus folgenden Produkten:

- Intelligent Miner Modeling
- Intelligent Miner Scoring
- Intelligent Miner Visualization

Diese Produkte ermöglichen die rasche Aktivierung der Intelligent Miner-Analysefunktionen, die in Business Intelligence- (BI), E-Commerce- oder den traditionellen OLTP-Anwendungsprogrammen (Online Transaction Processing) eingebettet sind. Sie können die Intelligent Miner-Bibliothek über

<http://www.ibm.com/software/data/iminer/library.html> anzeigen.

Zur Ergänzung der Gruppe der Intelligent Miner-Produkte können Sie die folgenden Funktionen für Intelligent Miner auf der AlphaWorks-Website [\(http://www.alphaworks.ibm.com\)](http://www.alphaworks.ibm.com/) kostenlos herunterladen.

- WebSphere Studio-Plug-in für DB2 Intelligent Miner
- Intelligent Miner-Add-in für Microsoft Excel

#### **DB2 Intelligent Miner Modeling**

Intelligent Miner Modeling stellt Intelligent Miner Modeling-Technologie in Form von DB2-Extendern zur Verfügung. Dadurch können SQL-Anwendungsprogrammierschnittstellen (SQL-APIs) Operationen für die Bereiche Zuordnungserkennung, Clustering, Klassifizierung und Umsetzungsregression aufrufen, um auf der Basis von Daten, auf die über SQL von DB2 Universal Database Version 8.2 oder Version 8 zugegriffen wird, analytische Modelle zu entwickeln. Unter Verwendung der SQL-API können Sie PMML-Modelle für die Bereiche Zuordnungen, verteilungsbasiertes Clustering, Baumstrukturklassifizierung und Umsetzungsregression erzeugen. Diese Modelle sind in DB2-Tabellen gespeichert. Sie können durch Intelligent Miner Visualization visualisiert werden, oder für sie kann mit Hilfe von Intelligent Miner Scoring ein Scoring durchgeführt werden.

#### **DB2 Intelligent Miner Scoring**

Intelligent Miner Scoring stellt Scoring-Technologie in Form von DB2-Extendern zur Verfügung. Dadurch können Anwendungsprogramme PMML-Modelle (Predictive Model Markup Language) auf große Datenbanken, Untergruppen von Datenbanken oder einzelne Zeilen bzw. Bedingungen anwenden. Anwendungsprogramme verwenden zum Ausführen der Scoring-Operation die SQL-API, die aus benutzerdefinierten Funktionen (UDFs - User-defined Functions) und benutzerdefinierten Methoden (UDMs - User-defined Methods) besteht. Die PMML-Modelle können von Intelligent Miner-Produkten oder von anderen Anwendungen und Tools erstellt worden sein, die PMML-Modelle unterstützen.

**Anmerkung:** Filterungsmodelle, die von der SQL-API von Intelligent Miner Scoring angewendet werden, müssen in Datenbanktabellen enthalten sein.

Intelligent Miner Scoring enthält Intelligent Miner Scoring Java Beans, mit dem Sie das Scoring eines einzelnen Datensatzes in einer Java-Anwendung für ein bestimmtes PMML-Modell durchführen können. Diese Vorgehensweise kann verwendet werden, um das Scoring in e-business Anwendungen zu integrieren, z. B. für das Echtzeitscoring in CRM-Systemen (CRM - Customer-Relationship-Management).

### <span id="page-17-0"></span>**DB2 Intelligent Miner Visualization**

Intelligent Miner Visualization stellt die folgenden Java-Visualizer zur Verfügung, um Datenmodellergebnisse für die Analyse darzustellen:

- Associations Visualizer
- Classification Visualizer
- Clustering Visualizer
- Regression Visualizer

Sie können Intelligent Miner Visualizer verwenden, um Filterungsmodelle darzustellen, die mit PMML übereinstimmen. Anwendungen können diese Visualizer aufrufen, um Modellergebnisse darzustellen. Darüber hinaus können die Visualizer als Applets in Webseiten auf einem Web-Server integriert werden, so dass Endbenutzer über einen Web-Browser auf einfache Weise auf diese Applets zugreifen können. Die Modelle können mit Hilfe von Intelligent Miner Modeling oder anderen Anwendungen und Tools entwickelt worden sein, die die Interoperabilität durch die Verwendung von PMML-Modellen unterstützen.

In Intelligent Miner Scoring können Sie das Filterungsmodell direkt über die Datenbank visualisieren, indem Sie Intelligent Miner Visualization im Standalone-Modus oder als Web-Applet verwenden.

Der PMML-Standard legt den Schwerpunkt auf die Scoring-Interoperabilität. Die besten Ergebnisse können Sie mit Intelligent Miner Visualization erreichen, wenn die PMML-Modelle Intelligent Miner Visualization-Erweiterungen enthalten, wie z. B. eine Verteilungsstatistik oder Qualitätsinformationen, wie sie von Intelligent Miner Modeling erstellt werden.

### **DB2 Alphablox**

| | | | | | | | | |

| | | | | | | | | | |

Mit DB2 Alphablox können kundenspezifische webbasierte Anwendungen, die in die unternehmensweite Infrastruktur passen und auf die zahlreiche Benutzer innerhalb und außerhalb der unternehmensweiten Firewall zugreifen können, in kürzester Zeit erstellt werden. Anwendungen, die mit DB2 Alphablox erstellt wurden, werden in Standard-Web-Browsern ausgeführt und ermöglichen äußerst anpassungsfähige mehrdimensionale Analysen in Echtzeit in einem Web-Browser. DB2 Alphablox ist in zahlreiche verschiedene Infrastrukturkomponenten auf Unternehmensebene integriert, einschließlich Anwendungsservern wie z. B. IBM WebSphere Application Server. Mit DB2 Alphablox haben Sie die folgenden Möglichkeiten: • Zugriff auf und Interaktion mit Daten von DB2 Universal Database, DB2 Cube Views und DB2 Information Integrator v Erstellen strukturierter Berichte mit Daten aus relationalen Datenbanken • Anzeigen von Daten mit Hilfe zahlreicher verschiedener Diagramme • Interaktives Anzeigen der vom Benutzer gewünschten Anzeige der relationalen Daten mit Hilfe von Funktionen wie z. B. Filter und Drilldown v Zugriff für Endbenutzer auf eine intuitive Benutzerschnittstelle, über die Datenanalysen vereinfacht und leistungsfähig werden • Zugriff auf mehrere Datenquellen über eine zentrale Anwendung

<span id="page-18-0"></span>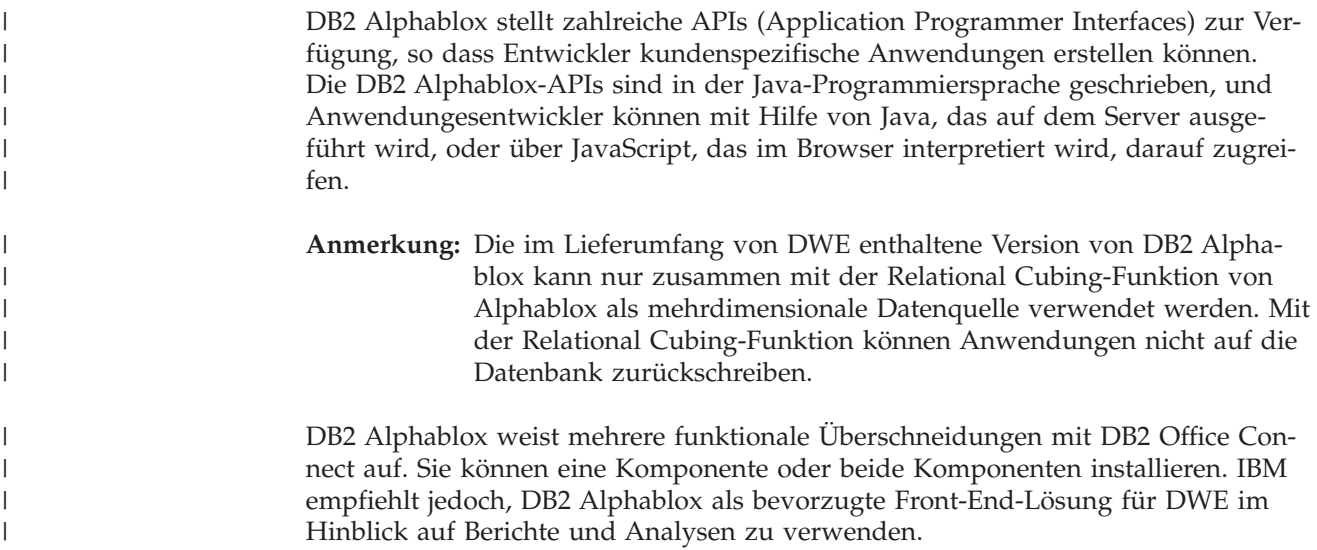

#### **DB2 Office Connect**

DB2 Office Connect stellt eine verwaltete Berichtsumgebung mit globaler Sicherheitssteuerung, Verwaltung und Datenbankkonnektivität zur Verfügung. DB2 Office Connect ist ein einfaches Excel-basiertes Berichtserstellungs- und -verteilungstool, das es Benutzern ermöglicht, Datenbankabfragen und formatierte Spreadsheets zu entwickeln, die über ein allgemeines Repository von mehreren Benutzern gemeinsam genutzt werden können.

DB2 Office Connect ermöglicht Ihnen außerdem Folgendes:

- v Erstellen von bedarfsgesteuerten Berichten, die sich ändern, wenn sich die Daten im Data Warehouse ändern
- Ausführen von angepassten Abfragen des Warehouse
- v Gemeinsames Benutzen der Datenanalyse im gesamten Unternehmen, indem Excel-Benutzern das Zurückschreiben von Analyseergebnissen in das Data Warehouse ermöglicht wird

DB2 Office Connect ist in zwei Editionen erhältlich:

- v DB2 Office Connect Enterprise Web Edition, die in DB2 Data Warehouse Enterprise Edition enthalten ist
- v DB2 Office Connect Professional Web Edition, die in DB2 Data Warehouse Standard Edition enthalten ist

Die beiden Editionen von DB2 Office Connect haben denselben Funktionsumfang. Die Anzahl der Benutzerlizenzen ist jedoch unterschiedlich.

## <span id="page-20-0"></span>**Kapitel 3. Spezielle Hardware- und Softwarevoraussetzungen**

In diesem Abschnitt werden die Systemvoraussetzungen für DB2 Data Warehouse Edition beschrieben.

Wenn Ihr System die Installationsvoraussetzungen für DB2 UDB Enterprise Server Edition Version 8.2 erfüllt, erfüllt es voraussichtlich auch die Systemvoraussetzungen für die Installation aller Produktkomponenten von DB2 Data Warehouse Enterprise Edition. Ähnlich verhält es sich, wenn Ihr System die Installationsvoraussetzungen für DB2 UDB Workgroup Server Unlimited Edition Version 8.2 erfüllt. In diesem Fall erfüllt das System voraussichtlich auch die Systemvoraussetzungen für die Installation aller Produktkomponenten von DB2 Data Warehouse Standard Edition.

Informationen zu den Hardware- und Softwarevoraussetzungen für die Produktkomponenten von DB2 Data Warehouse Enterprise Edition und DB2 Data Warehouse Standard Edition finden Sie in der Dokumentation zur entsprechenden Produktkomponente.

In Tabelle 2 sind die Systemvoraussetzungen für DB2 Data Warehouse Edition aufgeführt.

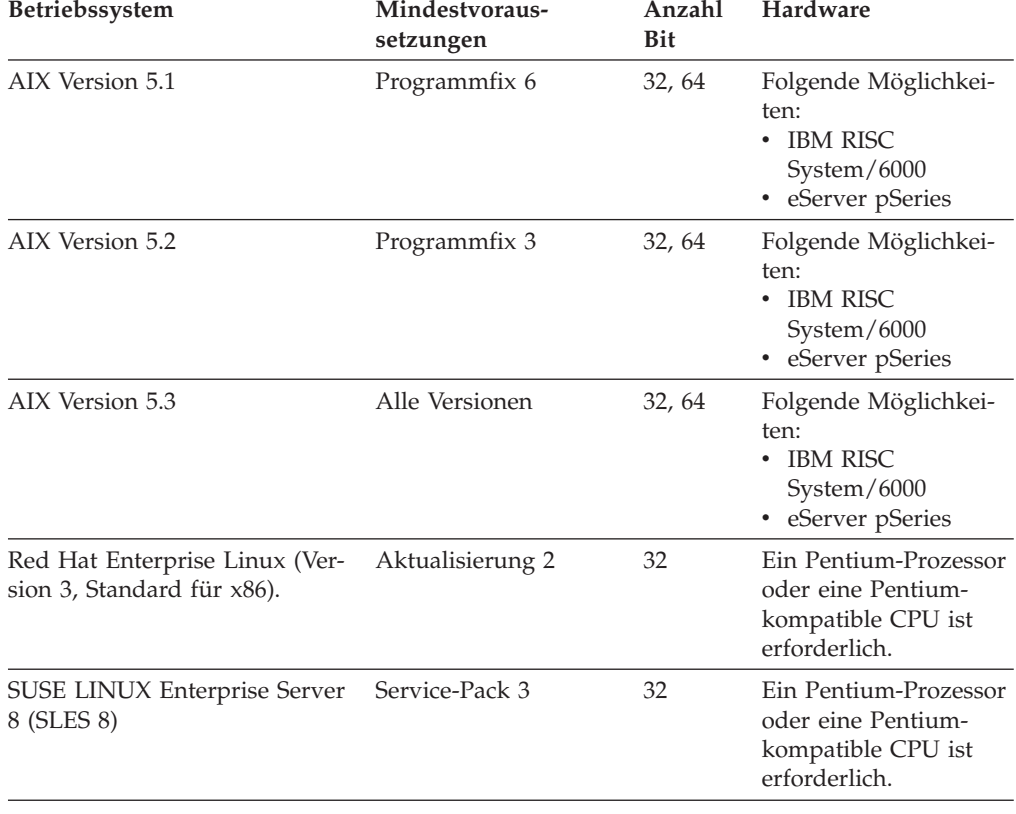

| | | | |

 $\overline{1}$ 

*Tabelle 2. Systemvoraussetzungen für DB2 Data Warehouse Edition Version 8.2*

| <b>Betriebssystem</b>                                                                 | Mindestvoraus-<br>setzungen                                                                                                    | Anzahl<br><b>Bit</b> | Hardware                                                                           |
|---------------------------------------------------------------------------------------|----------------------------------------------------------------------------------------------------|----------------------|------------------------------------------------------------------------------------|
| Solaris 8 Operating Environ-<br>ment                                                  | 1. Empfohlene Kor-<br>rekturen und<br>Sicherheits-<br>korrekturen<br>(Recommended &<br>Security Patches)<br>von der Internetsite<br>http://sunsolve.sun.com<br>2. Programm-<br>korrekturen<br>108921-12, 108940-<br>24, 108434-03,<br>108528-12 | 32                   | Solaris UltraSPARC-<br>basierter Computer                                          |
| Solaris 9 Operating System                                                            |                                                                                                    | 32                   | Solaris UltraSPARC-<br>basierter Computer                                          |
| Windows 2000 Professional Edi- Service-Pack 4<br>tion                                 |                                                                                                    | 32                   | Ein Pentium-Prozessor<br>oder eine Pentium-<br>kompatible CPU ist<br>erforderlich. |
| Windows XP Professional Edi-<br>tion                                                  | Service-Pack 1                                                                                                    | 32                   | Ein Pentium-Prozessor<br>oder eine Pentium-<br>kompatible CPU ist<br>erforderlich. |
| Windows 2000 Server,<br>Advanced Server und<br>Datacenter Server                      | Service-Pack 4                                                                                                    | 32                   | Ein Pentium-Prozessor<br>oder eine Pentium-<br>kompatible CPU ist<br>erforderlich. |
| Windows Server 2003 Standard<br>Edition, Enterprise Edition und<br>Datacenter Edition |                                                                                                    | 32                   | Ein Pentium-Prozessor<br>oder eine Pentium-<br>kompatible CPU ist<br>erforderlich. |

*Tabelle 2. Systemvoraussetzungen für DB2 Data Warehouse Edition Version 8.2 (Forts.)*

### <span id="page-22-0"></span>**Unterstützte Sprachen**

|

DWE wird in mehreren Sprachen zur Verfügung gestellt, wobei die Sprachenunterstützung für die einzelnen enthaltenen Produktkomponenten variieren kann. Genaue Informationen zur Sprachenunterstützung finden Sie in der Dokumentation zu den einzelnen DWE-Produktkomponenten. Die meisten Produktkomponenten in DWE wurden in folgende Sprachen übersetzt:

- Englisch
- Französisch
- Deutsch
- Italienisch
- Portugiesisch (Brasilien)
- Spanisch
- Chinesisch (vereinfacht)
- Chinesisch (traditionell)
- Japanisch
- Koreanisch

#### **Anmerkungen:**

- 1. DB2 Query Patroller wurde nicht in Italienisch, Portugiesisch (Brasilien), Spanisch, vereinfachtes oder traditionelles Chinesisch übersetzt.
- 2. DB2 Alphablox wurde nicht in Italienisch übersetzt.

## <span id="page-24-0"></span>**Kapitel 4. BI-Datenfluss-Szenario**

DB2 Data Warehouse Edition ist eine Tool-Suite, die Sie dabei unterstützt, die im Unternehmen erfassten und analysierten Daten auszuwerten. DB2 UDB stellt die Basis für Ihre Unternehmensdaten zur Verfügung. Mit DB2 Warehouse Manager können Sie Daten erfassen und umsetzen, so dass sie mit anderen Informationsmanagementtools, wie z. B. IBM DB2 Intelligent Miner und DB2 Cube Views, bearbeitet und analysiert werden können.

### **Datenfluss-Szenario für DB2 Data Warehouse Enterprise Edition**

Im Szenario in Tabelle 3 wird ein hypothetischer Datenfluss durch die Produktkomponenten von DB2 Data Warehouse Enterprise Edition beschrieben. In diesem Szenario beginnen Sie mit Quellendaten in einer DB2- oder Nicht-DB2-Datenbank. Das Ziel ist es, die Daten aus Ihrem Unternehmen zu organisieren und zu analysieren, damit Sie effektive Entscheidungen für das Unternehmen treffen können.

| DB2 Information Inte-<br>grator                | Sie können DB2 Information Integrator-<br>Wrapper mit DB2 Warehouse Manager                                                                                                    |
|------------------------------------------------|----------------------------------------------------------------------------------------------------|
| Manager                                        | verwenden, um Daten für ETL-Operatio-<br>nen aus Nicht-DB2-RDBMS-Quellen zu<br>importieren.                                                                                           |
| DB2 UDB Enterprise<br>Server Edition           | Ihre Betriebsdatenbankquelle wird paral-<br>lel zu den Geschäftstransaktionen des<br>Unternehmens erstellt. Sie können diese<br>Daten als Quelle für Ihr Data Warehouse<br>verwenden. |
| DB2 Warehouse<br>Manager<br>DB2 Office Connect | Mit DB2 Office Connect können Sie<br>Warehouse-Daten in Microsoft Excel-<br>Spreadsheets anzeigen.                                                                                    |
| DB <sub>2</sub> Cube Views                     | Sie können Würfelmetadaten mit DB2<br>Cube Views im DB2-Katalog speichern.                                                                                                    |
|                                                | DB2 Warehouse                                                                                                    |

*Tabelle 3. Verwenden von DB2 Data Warehouse Enterprise Edition zur Datenanalyse*

| Aktion                                                                                                    | <b>Tool</b>                                                                                                    | Bemerkungen                                                                                                    |
|----------------------------------------------------------------------------------------------------|----------------------------------------------------------------------------------------------------|----------------------------------------------------------------------------------------------------|
| • Filterungsmodelle<br>erstellen<br>• Filterungsmodelle<br>mit Scoring imple-<br>mentieren<br>• Die Modelle anzei-<br>gen | • DB2 Intelligent Miner<br>Modeling<br>• DB2 Intelligent Miner<br>Scoring<br>• DB2 Intelligent Miner<br>Visualization | Sie können Anwendungen erstellen,<br>indem Sie die DB2 Intelligent Miner-<br>Dienstprogramme aufrufen, oder Sie kön-<br>nen Produkte anderer Hersteller<br>verwenden, um Modelle zu erstellen und<br>über PMML in DB2 zu implementieren.<br>Sie können das Modell mit DB2 Intelli-<br>gent Miner Visualization anzeigen und<br>DB2 Intelligent Miner Scoring mit einem<br>SQL-Prozeduraufruf für Echtzeitanalyse-<br>anwendungen aufrufen. |
| • Analysen zu<br>Geschäftsan-<br>wendungen hinzu-<br>fügen                                                                | DB2 Alphablox                                                                                                    | Sie können Anwendungen mit Hilfe der<br>komponentenbasierten Blox-Architektur<br>in DB2 Alphablox erstellen.                                                                                                    |

*Tabelle 3. Verwenden von DB2 Data Warehouse Enterprise Edition zur Datenanalyse (Forts.)*

Sie können DB2 Query Patroller im gesamten Datenfluss verwenden, um relationale Abfragen zu verwalten. So können Sie beispielsweise für die Data Warehouse-Abfragen (ETL und OLAP) die Abfragepriorität automatisch dem Benutzer, der Anwendung oder der Ressource entsprechend anpassen und durch die von DB2 Query Patroller erfassten Daten die Leistung verbessern. Mit DB2 Query Patroller können Sie außerdem Abfrageergebnisse zur erneuten Verwendung zwischenspeichern und erfasste Statistikdaten analysieren, um Trends bei Abfrageausführungen zu ermitteln.

| | | |

| | | In der folgenden Darstellung ist das Datenfluss-Szenario für DB2 Data Warehouse Enterprise Edition zusammengefasst.

 $\|$ 

| |  $\|$ 

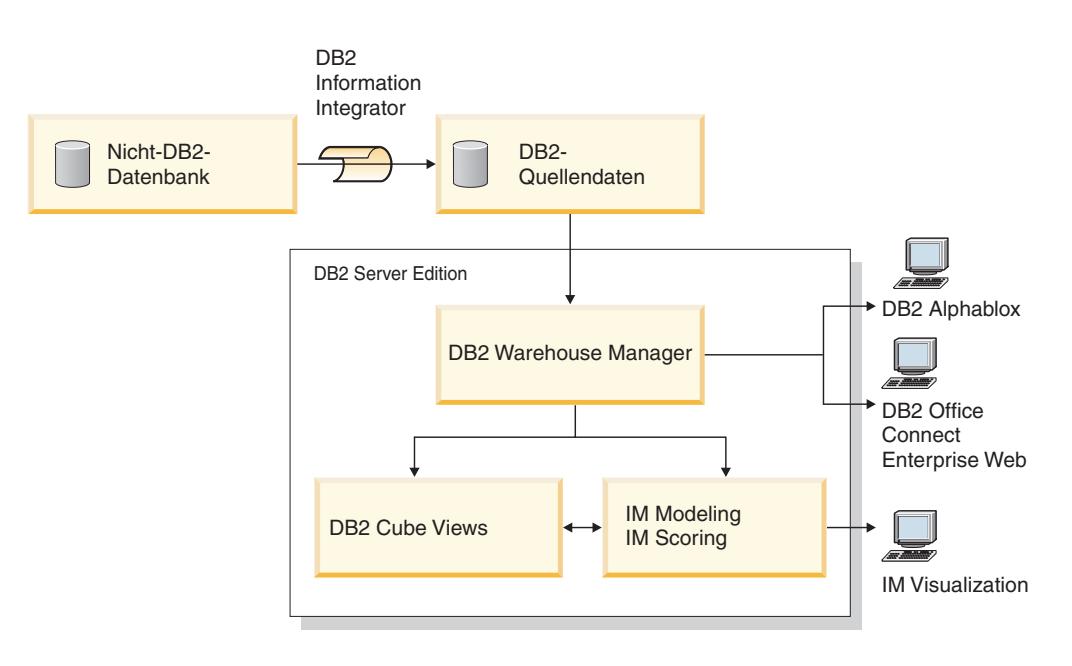

IM: Intelligent Miner

*Abbildung 1. Erfassen und Analysieren von Daten mit den Produktkomponenten von DB2 Data Warehouse Enterprise Edition*

## <span id="page-28-0"></span>**Kapitel 5. Installieren der DB2 Data Warehouse Edition**

In diesem Abschnitt wird die Installation von DWE beschrieben. Lesen Sie vor der Installation der DWE-Produktkomponenten die Informationen zu den Hardwareund Softwarevoraussetzungen sowie die Dokumentation zu den jeweiligen Produktkomponenten.

#### **Anmerkungen:**

| |

| | | | | | |

| | |

| | | |

| | |

- 1. Auch wenn Sie die einzelnen Produktkomponenten separat installieren können, wird die Verwendung des integrierten DWE-Installationsprogramms empfohlen.
- 2. DB2 Data Warehouse Base Edition ist nicht Teil des integrierten Installationsprogramms. Sie müssen die Komponenten der Base Edition separat installieren.

### **Durchführen eines Upgrades für DB2 Data Warehouse Editions**

Wenn auf Ihrem System von einer der DWE-Produktkomponenten ältere Versionen als 8.2 installiert sind, können Sie die Installations-CD für DWE Version 8.2 oder 8.2.1 nicht für einen Upgrade der Produktkomponenten verwenden. Sie müssen jede Produktkomponente einzeln installieren. Wechseln Sie dazu auf die Website jeder installierten Produktkomponente, und laden Sie das neueste Fixpack für jede Produktkomponente herunter. Alle Produktkomponenten müssen auf demselben Fixpackstand sein.

Wenn Sie DB2 Universal Database Version 6 oder Version 7 unter einem Windows-Betriebssystem installiert haben, müssen Sie mit dem Installationsprogramm für dieses Produkt einen Upgrade auf DB2 UDB Version 8.2 durchführen. Anschließend können Sie das DWE-Installationsprogramm verwenden, um die verbleibenden DWE-Produktkomponenten zu installieren. Unter UNIX- und Linux- Betriebssystemen können mehrere Versionen derselben Software installiert sein. Deshalb ist keine Aktion erforderlich.

Abhängig von der DWE-Version, von der der Upgrade durchgeführt werden soll, müssen Sie möglicherweise manuell eine ITLM-Signaturdatei auf Ihr System kopieren.

#### **Durchführen eines Upgrades von DWE 8.2**

Wenn Sie einen Upgrade von DWE Version 8.2 auf DWE Version 8.2.1 durchführen, müssen Sie keine ITLM-Dateien kopieren. Sie können mit "Vor der [Installation](#page-29-0) von [DWE"](#page-29-0) auf Seite 22 fortfahren.

### **Durchführen eines Upgrades von Releases vor DWE 8.2**

Wenn Sie einen Upgrade von einem Release vor Version 8.2 auf Version 8.2.1 durchführen, müssen Sie die entsprechende ITLM-Signaturdatei auf Ihr System kopieren. Gehen Sie wie folgt vor, um eine ITLM-Signaturdatei zu kopieren:

- 1. Erstellen Sie ein Verzeichnis mit dem Namen dwe auf derselben Ebene, auf der sich Ihr DB2-Installationsverzeichnis befindet.
	- v Für AIX: Wenn Ihr DB2-Installationsverzeichnis /usr/opt/db2\_08\_01 ist, wäre /usr/opt/dwe Ihr DWE-Verzeichnis.
	- v Für Linux und Solaris: Wenn Ihr Installationsverzeichnis /opt/IBM/db2/V8.1 ist, wäre /opt/IBM/dwe Ihr DWE-Verzeichnis.
- v Für Windows: Wenn Ihr DB2-Installationsverzeichnis c:\Programme\SQLLIB ist, wäre c:\Programme\dwe Ihr DWE-Verzeichnis.
- <span id="page-29-0"></span>2. Kopieren Sie die entsprechende Lizenzsignaturdatei in das DWE-Verzeichnis. Die Signaturdateien befinden sich auf der DWE-Installations-CD im Verzeichnis install/itlm. Die zu kopierende Datei hängt von der DWE-Edition, die Sie installiert haben, sowie vom verwendeten Betriebssystem ab.

Die Namenskonvention lautet db2*EditionPlattformVersion*.sys, wobei die folgenden Werte verwendet werden:

#### **Edition**

- Wenn Sie Data Warehouse Enterprise Edition verwenden, geben Sie *dwee* ein.
- Wenn Sie Data Warehouse Standard Edition verwenden, geben Sie *dwse* ein.

DB2 Data Warehouse Base Edition ist nicht Teil des integrierten Installationsprogramms.

#### **Plattform**

- v Für ein AIX-Betriebssystem geben Sie *x* ein.
- v Für ein Linux-Betriebssystem geben Sie *l* ein.
- v Für ein Solaris-Betriebssystem geben Sie *s* ein.
- v Für ein Windows-Betriebssystem geben Sie *w* ein.

#### **Version**

Die Version lautet *080201*.

Wenn Sie beispielsweise Data Warehouse Enterprise Edition für AIX installiert haben, würden Sie die Datei db2dweex080201.sys kopieren.

### **Vor der Installation von DWE**

| |

| | | |

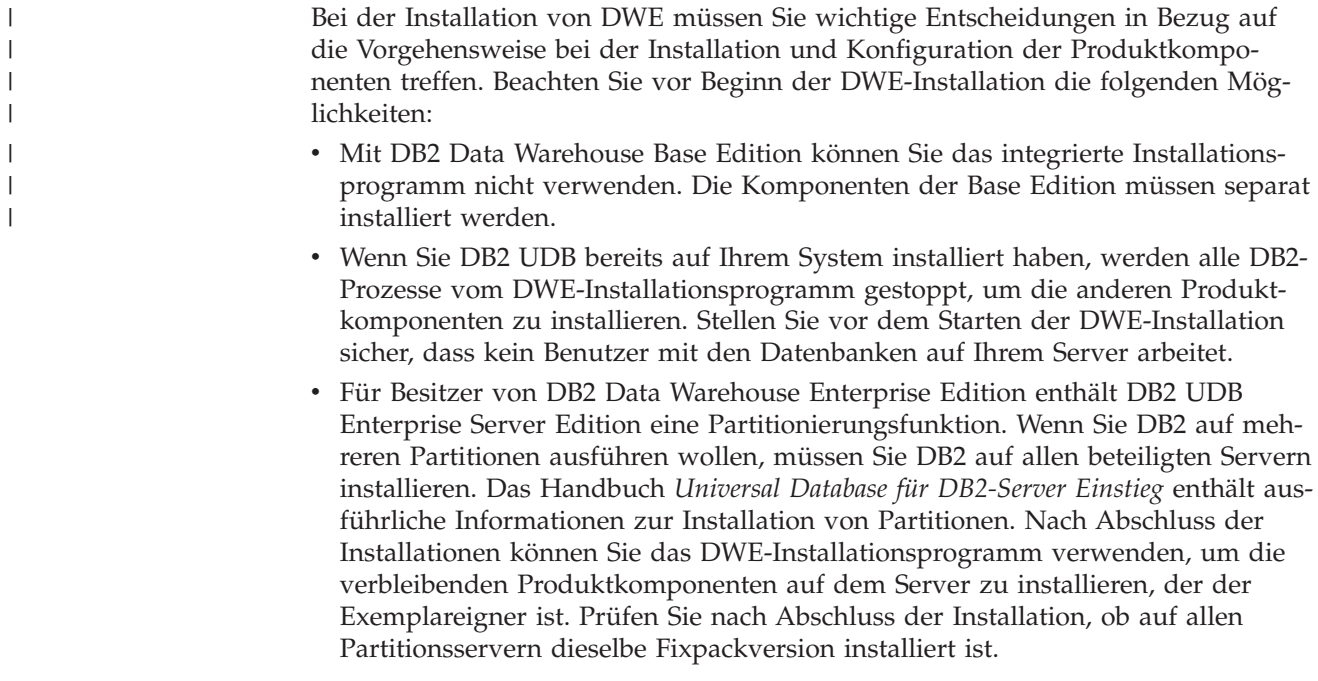

- DB2 Data Warehouse Enterprise Edition enthält eine Lizenz zur eingeschränkten Verwendung von DB2 Information Integrator Standard Edition, die relationale Wrapper von DB2 Information Integrator aktiviert. Wenn Sie über eine Lizenz für DB2 Information Integrator mit relationalen Wrappern verfügen, die sich von der in der DWE-Lizenz enthaltenen Edition unterscheidet, müssen Sie diese Lizenz an Stelle der DWE-Lizenz verwenden.
- v Sie können DB2 Warehouse Manager Standard Edition unter einem 64-Bit-Betriebssystem eines 32-Bit-DB2-Exemplars ausführen. Außerdem können Sie mit Hilfe von DB2 Warehouse Manager Daten auf ein 64-Bit-DB2-Exemplar verschieben. Dies ist jedoch nur möglich, wenn Sie alle Warehouse-Komponenten, wie z. B. den Warehouse-Server, die Warehouse-Steuerungsdatenbank und den Warehouse-Agenten, auf einem 32-Bit-DB2-Exemplar ausführen. Führen Sie zum Ausführen von DB2 Warehouse Manager als 64-Bit-Warehouse-Quelle und 64-Bit-Warehouse-Ziel auf derselben Workstation die folgenden Schritte aus:
	- 1. Definieren Sie durch Eingeben des folgenden Befehls in einer DB2-Befehlszeile ein 32-Bit-DB2-Exemplar:

db2icrt

| | | | | | | | | | |

> | | | | | | | | | | | | | | | | | | | | | | | | | | | | | | |

I

Weitere Informationen hierzu finden Sie im Abschnitt zum Erstellen eines Exemplars mit Hilfe des Befehls 'db2icrt' in *DB2 Installation und Konfiguration Ergänzung*. Weitere Informationen zu diesem Thema finden Sie in 'DB2 Information - Unterstützung'.

- 2. Installieren Sie die Warehouse Manager-Komponenten, die Sie verwenden möchten. Weitere Informationen hierzu finden Sie in *Warehouse Manager Installation* oder in 'DB2 Information - Unterstützung'.
- 3. Prüfen Sie, ob die Datei IWH.environment auf das von Ihnen definierte 32-Bit-DB2-Exemplar verweist. Stellen Sie sicher, dass sich der Warehouse-Server, der Warehouse-Agent und die Warehouse-Steuerungsdatenbank auf diesem 32-Bit-DB2-Exemplar befinden.
- 4. Katalogisieren Sie die 64-Bit-Warehouse-Quellendatenbank und die 64-Bit-Warehouse-Zieldatenbank im 32-Bit-Exemplar, das die Warehouse-Komponenten enthält, indem Sie in der DB2-Befehlszeile den folgenden Befehl eingeben:

CATALOG TCPIP NODE knotenname SERVER servicename REMOTE\_INSTANCE exemplarname CATALOG DB 64bitDB AT NODE knotenname

• Wenn sich 'DB2 Information - Unterstützung' auf einem fernen System befindet und Sie über dieses ferne System auf die DB2-Dokumentation zugreifen wollen, müssen Sie die Werte für die Variablen DB2\_DOCHOST und DB2\_DOCPORT ändern. Anweisungen zum Ändern dieser Variablen finden Sie im Thema ″Festlegen der Speicherposition für den Zugriff auf 'DB2 Information - Unterstützung'″ unter dem folgenden URL:

http://publib.boulder.ibm.com/infocenter/db2help/index.jsp?topic= /com.ibm.db2.udb.common.doc/common/settingdocloc.htm

• Für DB2 Cube Views: Wenn Sie Würfeldaten in einer Excel-Tabelle anzeigen möchten, empfiehlt IBM die Installation von IBM DB2 Alphablox. Sie können auch IBM DB2 Office Connect Analytics Edition installieren, das über die DB2 Cube Views-Website verfügbar ist. Weder DB2 Alphablox noch Office Connect Analytics Edition sind Teil des integrierten Installationsprogramms und müssen daher separat konfiguriert werden.

v Nach Abschluss der Installation aller Produktkomponenten müssen Sie alle verfügbaren vorläufigen Programmkorrekturen (PTFs - Program Temporary Fixes) herunterladen und installieren.

Weitere Informationen hierzu finden Sie in der Datei readme.txt auf der DWE-Installations-CD.

**Anmerkung:** Das DWE-Installationsprogramm installiert alle Produktkomponenten mit Ausnahme von DB2 Alphablox und DB2 Office Connect. Diese Komponenten können Sie nach der Installation von DWE separat installieren. Zum Lieferumfang von DWE gehören Installations-CDs für DB2 Alphablox und DB2 Office Connect.

#### **Reihenfolge der Installation**

<span id="page-31-0"></span>| |

| | | | |

> Die DWE-Produktsuite variiert in Abhängigkeit von der DWE-Version, die Sie installieren. Während der DWE-Installation werden Sie aufgefordert, die Installationsdatenträger für die einzelnen Produktkomponenten mit Ausnahme von DB2 Alphablox und Office Connect bereitzulegen. Sie können eine dieser beiden Komponenten nach Abschluss der DWE-Hauptinstallation separat installieren. In Abb. 2 werden die Produkte gezeigt, die in DB2 Data Warehouse Enterprise Edition verfügbar sind. Außerdem wird in dieser Abbildung die Reihenfolge angezeigt, in der die Produktkomponenten installiert werden.

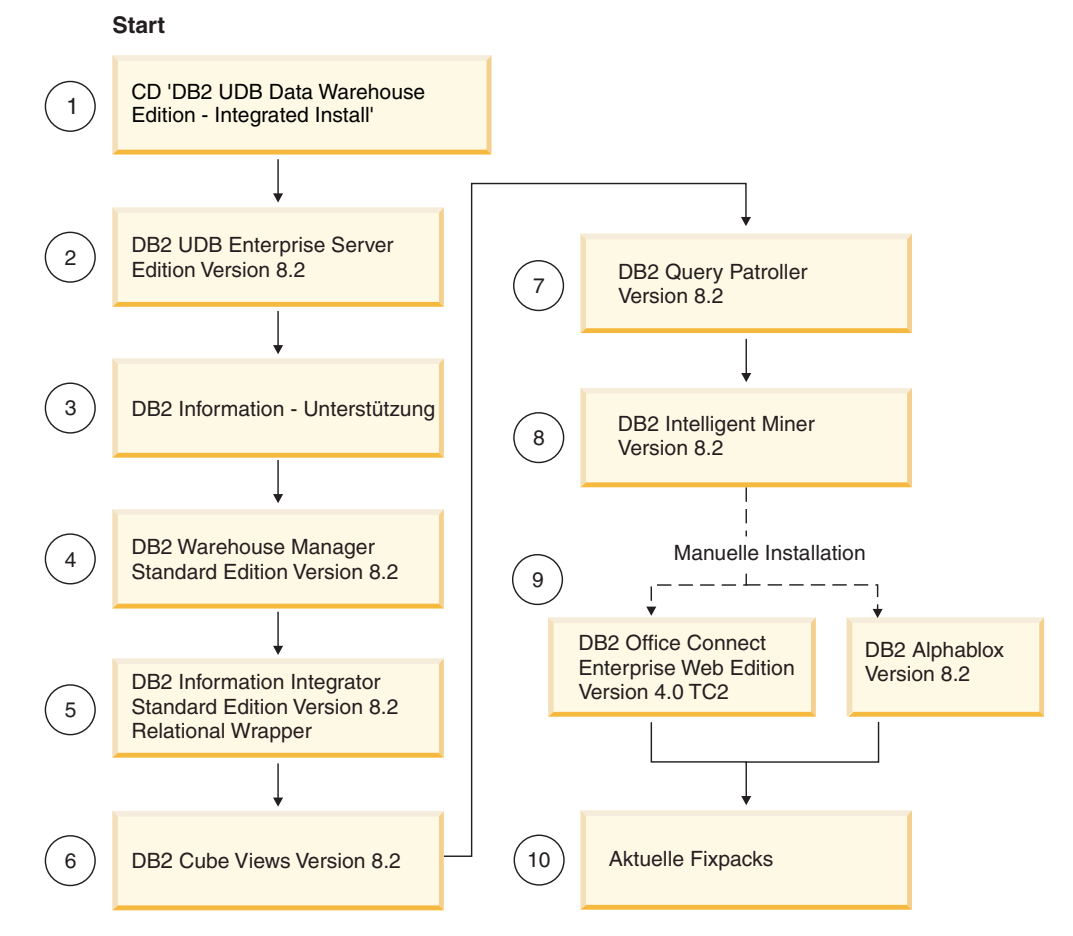

*Abbildung 2. Installationsreihenfolge für DB2 Data Warehouse Enterprise Edition*

### <span id="page-32-0"></span>**Direktaufrufe in der DWE-Installation**

Im DWE-Installationsprogramm können Sie für alle Aktionen die Tastatur an Stelle der Maus verwenden. Die Direktaufrufe und die zugehörigen Aktionen sind in der folgenden Tabelle enthalten:

*Tabelle 4. Direktaufrufe im DWE-Installationsprogramm*

| Aktion                                                                            | <b>Taste</b>       |
|-----------------------------------------------------------------------------------|--------------------|
| In das nächste Feld in einem Fenster wechseln                                     | Tabulator          |
| In das vorige Feld in einem Fenster wechseln                                      | Umschalt+Tabulator |
| <b>Beenden</b>                                                                    | $Alt + F4$         |
| Zum nächsten Konfigurationsschritt wechseln                                       | $Alt+W$            |
| Zum vorigen Konfigurationsschritt zurückkehren                                    | $Alt+Z$            |
| Zur nächsten Auswahlmöglichkeit in einer Dropdown- Abwärtspfeil<br>Liste wechseln |                    |
| Zur vorigen Auswahlmöglichkeit in einer Dropdown-<br>Liste wechseln               | Aufwärtspfeil      |

Drücken Sie unter Windows die Alt-Taste, um die mnemonischen Zeichen für die Druckknöpfe in der Installationsanzeige anzuzeigen.

### **Starten der Installation unter Windows**

| |

Führen Sie für die Installation unter Windows die folgenden Schritte aus:

- 1. Schließen Sie alle aktiven Programme.
- 2. Legen Sie die CD *DB2 UDB Data Warehouse Edition - Integrated Install* in Ihr CD-Laufwerk ein.
- 3. Klicken Sie in dem Laufwerk, das die CD enthält, **setup.bat** doppelt an, um das Fenster **Klickstartleiste** zu öffnen.

Das Fenster **Klickstartleiste** wird geöffnet.

4. Klicken Sie **Installieren** an.

Wenn die Windows-Funktion zur automatischen Ausführung auf Ihrem System aktiviert ist, wird das Fenster **Automatische Ausführung inaktivieren** geöffnet. Damit das DWE-Installationsprogramm funktioniert, müssen Sie diese Funktion inaktivieren. Wählen Sie das Markierungsfeld **Wählen Sie dieses Markierungsfeld aus, um die automatische Ausführung zu inaktivieren.** aus. Klicken Sie **Weiter** und anschließend **Fertig stellen** an. Ihr System wird heruntergefahren und erneut gestartet. Wiederholen Sie die Schritte 2 und 3. Sie können die Funktion zur automatischen Ausführung am Ende der DWE-Installation erneut aktivieren.

Das Fenster **Lizenzvereinbarung** wird geöffnet.

5. Wählen Sie nach dem Lesen der Produktlizenz **Ich akzeptiere die Bedingungen der Lizenzvereinbarung.** aus, und klicken Sie **Weiter** an.

Das Fenster zur Auswahl des zu installierenden Produkts und des Installationstyps wird geöffnet.

- 6. Wählen Sie aus, ob Sie **Data Warehouse Enterprise Edition** oder **Data Warehouse Standard Edition** installieren wollen.
- 7. Wählen Sie aus, ob Sie DWE auf einem Client oder einem Server installieren wollen.
	- **Anmerkung:** Bei den verbleibenden Schritten wird angenommen, dass Sie DB2 Data Warehouse Enterprise Edition installieren. Die Fenster bei der Installation von DB2 Data Warehouse Standard Edition weisen möglicherweise Unterschiede auf. Sie können sowohl bei Data Warehouse Enterprise Edition als auch bei Data Warehouse Standard Edition den Server oder den Client installieren. Auch hier weisen die Installationsfenster abhängig vom Betriebssystem möglicherweise Unterschiede auf.
- 8. Klicken Sie **Weiter** an. Das Fenster mit den für die Installation verfügbaren Produktkomponenten wird geöffnet.
- 9. Es werden standardmäßig alle Produktkomponenten ausgewählt. Wenn Sie eine Produktkomponente nicht installieren wollen, wählen Sie das entsprechende Markierungsfeld ab.
- 10. Klicken Sie **Weiter** an. Das Fenster zum Angeben der Speicherposition der Installationsmedien wird geöffnet.
- 11. Führen Sie einen der folgenden Schritte aus:
	- v Wenn Sie alle Installationsmedien für die Produktkomponenten an einer Speicherposition installieren wollen, wählen Sie **Geben Sie eine Speicherposition für die Installationsmedien aller Komponenten an** aus, und geben Sie die Speicherposition an.
	- v Wenn Sie eine andere Speicherposition für die Installationsmedien der einzelnen Produktkomponenten angeben wollen, wählen Sie **Geben Sie die Speicherpositionen für die Installationsmedien der einzelnen Komponenten an** aus, und geben Sie die Speicherposition für die Installationsmedien für jede Produktkomponente ein.
	- **Anmerkung:** Mit diesem Schritt wird nur die Laufwerkposition der Medien definiert. Sie können die Installationsverzeichnisse im nächsten Fenster angeben.
- 12. Klicken Sie **Weiter** an. Das Fenster zum Angeben der Installationsposition der Produktkomponenten wird geöffnet.
- 13. Geben Sie die Speicherposition an, in der Sie die Produktkomponenten installieren wollen, und klicken Sie **Weiter** an.
	- v Wenn Sie DB2 UDB installieren, wird das Fenster **Informationen zu DB2- Exemplareignern** geöffnet. Fahren Sie mit Schritt 14 fort.
	- v Wenn Sie DWE unter Windows installieren, DB2 UDB jedoch nicht installieren, wird das Fenster **Zusammenfassung** geöffnet. Fahren Sie mit Schritt [18](#page-34-0) auf [Seite](#page-34-0) 27 fort.
- 14. Wenn Sie DB2 UDB installieren, müssen Sie einen Benutzernamen und ein Kennwort in das Fenster **Informationen zu DB2-Exemplareignern** eingeben. Das Handbuch *DB2 Universal Database für DB2-Server Einstieg* enthält weitere Informationen zur Angabe von Benutzernamen und Kennwörtern.
- 15. Klicken Sie **Weiter** an. Das Fenster für die Portnummer wird geöffnet.

<span id="page-34-0"></span>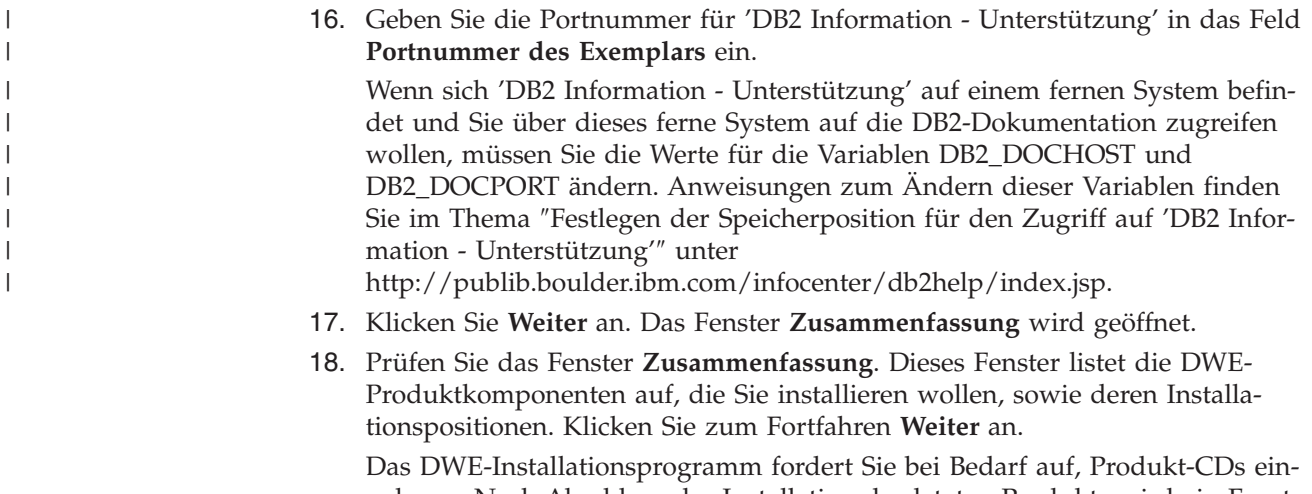

zulegen. Nach Abschluss der Installation des letzten Produkts wird ein Fenster geöffnet, das den Abschluss der DWE-Installation meldet.

#### **Starten der Installation unter UNIX und Linux**

Führen Sie die folgenden Schritte aus, um DWE unter UNIX- oder Linux-Betriebssystemen zu installieren:

- 1. Schließen Sie alle aktiven Programme.
- 2. Legen Sie die CD *DB2 UDB Data Warehouse Edition - Integrated Install* in Ihr CD-Laufwerk ein.

Nur für Linux: Bevor Sie die CD *DB2 UDB Data Warehouse Edition - Integrated Install* in das CD-Laufwerk einlegen, müssen Sie ein temporäres Verzeichnis anlegen und das Betriebssystem für das Abhängen des CD-Laufwerks aktivieren. Führen Sie die folgenden Schritte aus, um den Installationsprozess unter Linux zu starten:

- a. Öffnen Sie ein Terminalfenster.
- b. Setzen Sie den folgenden Befehl ab, um ein temporäres Verzeichnis anzulegen:

mkdir /dwe

- c. Legen Sie die CD *DB2 UDB Data Warehouse Edition - Integrated Install* in Ihr CD-Laufwerk ein.
- d. Setzen Sie die folgenden Befehle in der angegebenen Reihenfolge ab: umount /mnt/cdrom

mount -t iso9660 /dev/cdrom /dwe

/dwe/setup.sh

e. Wenn das DWE-Installationsprogramm Sie auffordert, die nächste CD einzulegen, um mit dem Installationsprozess fortzufahren, hängen Sie das CD-Laufwerk ab, indem Sie den folgenden Befehl absetzen:

umount /dwe

Wenn Sie das CD-Laufwerk nicht anhängen können, warten Sie, bis eines der DWE-Fenster geschlossen wird, und setzen Sie diesen Befehl erneut ab.

- f. Legen Sie die nächste CD ein, und klicken Sie **OK** an.
- g. Fahren Sie mit dem Ausführen der Installationsanweisungen fort.

<span id="page-35-0"></span>3. Wechseln Sie zu dem Laufwerk, das die Installations-CD enthält, und suchen Sie nach der Installationsdatei für Ihr Betriebssystem.

Öffnen Sie die DWE-Klickstartleiste, indem Sie an der Eingabeaufforderung den folgenden Befehl absetzen:

/*cd-position*/setup.sh

Dabei ist *cd-position* der Name des Verzeichnisses, das Sie der CD über eine Mountoperation zugeordnet haben.

Sie müssen den Befehl setup.sh außerhalb des CD-Verzeichnisses absetzen, damit Sie während des Installationsprozesses CDs wechseln können. Wenn Sie den Befehl setup.sh nicht außerhalb des CD-Verzeichnisses absetzen, kann das DWE-Programm das CD-Laufwerk nicht abhängen.

Die DWE-Klickstartleiste wird geöffnet.

4. Klicken Sie **Installieren** an.

Das Fenster **Lizenzvereinbarung** wird geöffnet.

- 5. Wählen Sie nach dem Lesen der Produktlizenz **Ich akzeptiere die Bedingungen der Lizenzvereinbarung.** aus.
- 6. Klicken Sie **Weiter** an. Das Fenster zur Auswahl des zu installierenden Produkts und des Installationstyps wird geöffnet.
- 7. Wählen Sie aus, ob Sie **Data Warehouse Enterprise Edition** oder **Data Warehouse Standard Edition** installieren wollen.
- 8. Wählen Sie aus, ob Sie DWE auf einem Client oder einem Server installieren wollen.
	- **Anmerkung:** Bei den verbleibenden Schritten wird angenommen, dass Sie DB2 Data Warehouse Enterprise Edition installieren. Die Fenster bei der Installation von DB2 Data Warehouse Standard Edition weisen möglicherweise Unterschiede auf. Sie können sowohl bei Data Warehouse Enterprise Edition als auch bei Data Warehouse Standard Edition den Server oder den Client installieren. Auch hier weisen die Installationsfenster abhängig vom Betriebssystem möglicherweise Unterschiede auf.
- 9. Klicken Sie **Weiter** an. Das Fenster mit den für die Installation verfügbaren Produktkomponenten wird geöffnet.
- 10. Es werden standardmäßig alle Produktkomponenten ausgewählt. Wenn Sie eine Produktkomponente nicht installieren wollen, wählen Sie das entsprechende Markierungsfeld ab.
- 11. Klicken Sie **Weiter** an. Das Fenster zum Angeben der Speicherposition der Installationsmedien wird geöffnet.
- 12. Führen Sie einen der folgenden Schritte aus:
	- v Wenn Sie alle Installationsmedien für die Produktkomponenten an einer Speicherposition installieren wollen, wählen Sie **Geben Sie eine Speicherposition für die Installationsmedien aller Komponenten an** aus, und geben Sie die Speicherposition an.
	- Wenn Sie eine andere Speicherposition für die Installationsmedien der einzelnen Produktkomponenten angeben wollen, wählen Sie **Geben Sie die Speicherpositionen für die Installationsmedien der einzelnen Komponenten an** aus, und geben Sie die Speicherposition für die Installationsmedien für jede Produktkomponente ein.
- **Anmerkung:** Mit diesem Schritt wird nur die Laufwerkposition der Medien definiert. Sie können die Installationsverzeichnisse im nächsten Fenster angeben.
- 13. Geben Sie die Speicherposition an, an der die Produktkomponenten installiert werden sollen, und klicken Sie **Weiter** an.

Wenn Sie DB2 UDB installieren, wird das Fenster **Informationen zu DB2- Exemplareignern** geöffnet. Fahren Sie mit Schritt 14 fort.

Wenn Sie DWE unter UNIX oder Linux installieren, DB2 UDB jedoch nicht installieren, wird das Fenster **Zusammenfassung** geöffnet. Fahren Sie mit Schritt 22 auf [Seite](#page-37-0) 30 fort.

- 14. Geben Sie im Fenster **Informationen zu DB2-Exemplareignern** einen Benutzernamen und ein Kennwort ein. Das Handbuch *DB2 Universal Database für DB2-Server Einstieg* enthält weitere Informationen zur Angabe von Benutzernamen und Kennwörtern.
- 15. Geben Sie den Namen der Gruppe, zu der der Exemplareigner gehört, in das Feld **Exemplarname** ein.
- 16. Nur unter AIX: Wählen Sie aus, ob Sie ein 32-Bit- oder ein 64-Bit-Exemplar erstellen wollen.
- 17. Klicken Sie **Weiter** an. Das Fenster **Informationen zu DB2-Benutzern mit Verwaltungsaufgaben** wird geöffnet.
- 18. Füllen Sie im Fenster **Informationen zu DB2-Benutzern mit Verwaltungsaufgaben** die folgenden Felder aus:
	- a. Geben Sie den Namen des Benutzers mit Verwaltungsaufgaben in das Feld **Benutzer mit Verwaltungsaufgaben** ein.
	- b. Geben Sie das Kennwort des Benutzers mit Verwaltungsaufgaben in die Felder **Kennwort** und **Kennwort bestätigen** ein.
	- c. Geben Sie den Namen der Gruppe, zu der der Benutzer mit Verwaltungsaufgaben gehört, in das Feld **Name der Verwaltungsgruppe** ein.
	- d. Klicken Sie **Weiter** an. Das Fenster **Informationen zu abgeschirmten DB2- Benutzern** wird geöffnet.
- 19. Füllen Sie im Fenster **Informationen zu abgeschirmten DB2-Benutzern** die folgenden Felder aus:
	- a. Geben Sie den Namen des abgeschirmten Benutzers in das Feld **Abgeschirmter Benutzer** ein.
	- b. Geben Sie das Kennwort des abgeschirmten Benutzers in die Felder **Kennwort** und **Kennwort bestätigen** ein.
	- c. Geben Sie den Namen der Gruppe, zu der der abgeschirmte Benutzer gehört, in das Feld **Name der abgeschirmten Gruppe** ein.
	- d. Klicken Sie **Weiter** an. Das Fenster für die Portnummer wird geöffnet.
- 20. Geben Sie die Portnummer für 'DB2 Information Unterstützung' in das Feld **Portnummer des Exemplars** ein.

Wenn sich 'DB2 Information - Unterstützung' auf einem fernen System befindet und Sie über dieses ferne System auf die DB2-Dokumentation zugreifen wollen, müssen Sie die Werte für die Variablen DB2\_DOCHOST und DB2\_DOCPORT ändern. Anweisungen zum Ändern dieser Variablen finden Sie im Thema ″Festlegen der Speicherposition für den Zugriff auf 'DB2 Information - Unterstützung'″ unter

[http://publib.boulder.ibm.com/infocenter/db2help/index.jsp.](http://publib.boulder.ibm.com/infocenter/db2help/index.jsp)

| | | | | | |

- <span id="page-37-0"></span>21. Klicken Sie **Weiter** an. Das Fenster **Zusammenfassung** wird geöffnet.
- 22. Prüfen Sie das Fenster **Zusammenfassung**. Dieses Fenster listet die DWE-Produktkomponenten auf, die Sie installieren wollen, sowie deren Installationspositionen. Klicken Sie zum Fortfahren **Weiter** an. Das DWE-Installationsprogramm fordert Sie bei Bedarf auf, Produkt-CDs einzulegen. Nach Abschluss der Installation des letzten Produkts wird ein Fenster geöffnet, das den Abschluss der DWE-Installation meldet.
	- v Nur für Linux: Das DWE-Installationsprogramm fordert Sie bei Bedarf auf, Produkt-CDs einzulegen. Nach Abschluss der Installation des letzten Produkts wird ein Fenster geöffnet, das den Abschluss der DWE-Installation meldet.
	- Nur für AIX und Solaris: Das Fenster für die Angabe der Position von Dateien, die durch das Installationsprogramm extrahiert werden sollen, wird geöffnet. Einige der Installations-CDs enthalten eine komprimierte Datei, die extrahiert werden muss. Wählen Sie die Speicherposition aus, an der die Installationsplattenimages extrahiert werden sollen. Das angegebene Verzeichnis muss über mindestens 2 GB freien Speicherbereich verfügen.

Klicken Sie **Weiter** an. Das DWE-Installationsprogramm fordert Sie bei Bedarf auf, Produkt-CDs einzulegen. Nach Abschluss der Installation des letzten Produkts wird ein Fenster geöffnet, das den Abschluss der DWE-Installation meldet.

#### **Installieren von DB2 Alphablox oder DB2 Office Connect**

 $\vert$ 

|

|

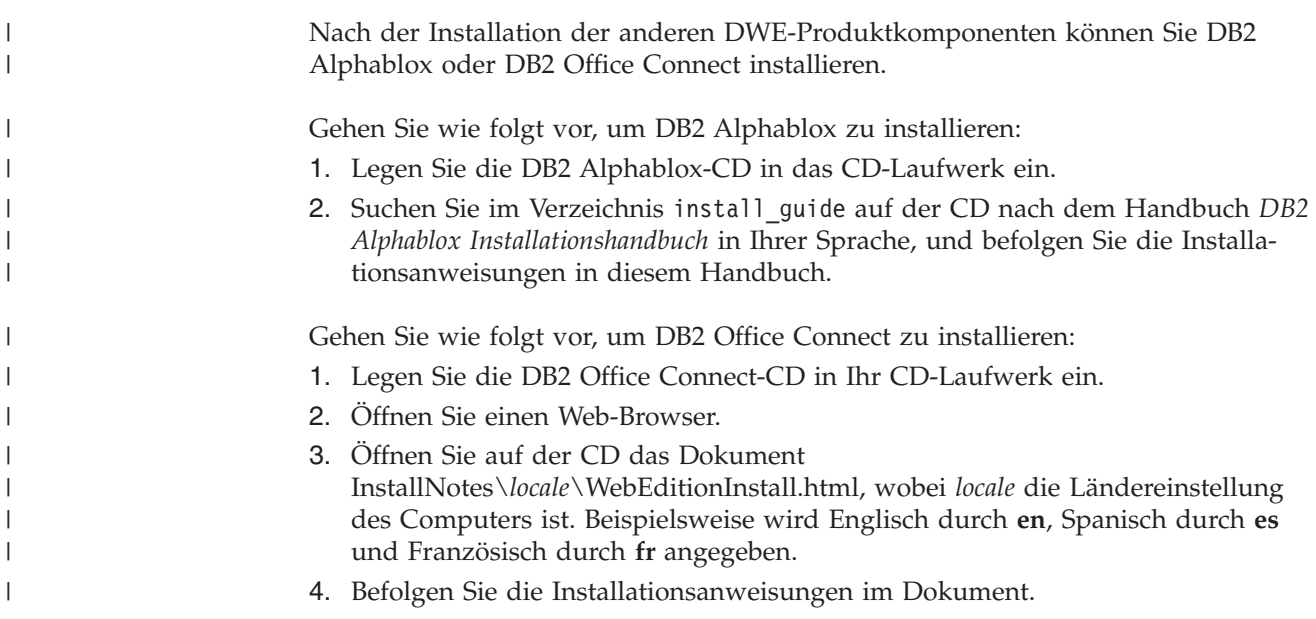

## <span id="page-38-0"></span>**Kapitel 6. Deinstallieren der DB2 Data Warehouse Editions**

In diesem Abschnitt wird beschrieben, wie Sie DWE Standard Edition und DWE Enterprise Edition auf Ihrem System deinstallieren. Wenn Sie DB2 Data Warehouse Base Edition installiert haben, müssen Sie die Komponenten gemäß den im Lieferumfang jeder Komponente enthaltenen Anweisungen manuell deinstallieren.

**Achtung:** Das DWE-Deinstallationsprogramm ist nicht selektiv. Das Deinstallationsprogramm entfernt alle DWE-Produktkomponenten mit Ausnahme von DB2 Alphablox oder DB2 Office Connect. Wenn Sie vor der Installation von DWE eine DWE-Produktkomponente installiert haben, wird diese Produktkomponente auch entfernt. Wenn Sie z. B. DB2 vor der Installation von DWE installiert haben, werden DB2 und alle zugehörigen Komponenten bei der Deinstallation von DWE ebenfalls entfernt.

Gehen Sie wie folgt vor, um DWE zu deinstallieren:

- 1. Legen Sie die CD *DB2 UDB Data Warehouse Edition - Integrated Install* in Ihr CD-Laufwerk ein.
- 2. Wechseln Sie zu dem Laufwerk, das die CD enthält, und suchen Sie nach der Installationsdatei für Ihr Betriebssystem.
	- v Nur für Windows: Klicken Sie **setup.bat** doppelt an, um das Fenster **Klickstartleiste** zu öffnen.
	- v Nur für UNIX und Linux: Öffnen Sie die DWE-Klickstartleiste, indem Sie an der Eingabeaufforderung den folgenden Befehl eingeben:

/*cd-position*/setup.sh

| | | |

> Dabei ist *cd-position* der Name des Verzeichnisses, das Sie der CD über eine Mountoperation zugeordnet haben.

Das Fenster **Klickstartleiste** wird geöffnet.

- 3. Klicken Sie **Deinstallieren** an. Daraufhin wird ein Fenster geöffnet, in dem eine Liste der Produktkomponenten angezeigt wird, die deinstalliert werden.
- 4. Klicken Sie **Weiter** an. Die Deinstallationsprozedur beginnt. Nachdem die letzte Produktkomponente entfernt wurde, wird ein Fenster geöffnet, das den Abschluss der DWE-Installation meldet.

## <span id="page-40-0"></span>**Anhang A. Fehlernachrichten**

In diesem Anhang sind Fehlernachrichten aufgeführt, die während der DWE-Installation und -Deinstallation auftreten können. Außerdem wird die Speicherposition der Protokolldateien angegeben.

- v DWE0002E: Bitte geben Sie für *feldname* einen Wert ein. Ein erforderliches Feld in dem Fenster enthält keine Daten. Sie müssen für dieses Feld Daten eingeben.
- v DWE0003E: Die Kennwortfelder stimmen nicht überein.

Die Kennwörter, die Sie in die Felder **Kennwort** und **Kennwort bestätigen** eingegeben haben, stimmen nicht überein. Geben Sie die Kennwörter erneut in beide Felder ein, und klicken Sie **Weiter** an.

v DWE0004E: Die für *feldname* angegebene Zeichenfolge ist zu lang. Sie darf nicht länger als *anzahl* Zeichen sein.

Geben Sie die Daten für den angegebenen Feldnamen innerhalb der Zeichenbegrenzung erneut ein.

· DWE0005E: Benutzernamen, Kennwörter und Gruppennamen können alphanumerische Zeichen sowie die folgenden Sonderzeichen enthalten:  $@, #, $ und .$ 

Sie haben versucht, ein ungültiges Zeichen in einem Feld für einen Benutzernamen, ein Kennwort oder eine Gruppe zu verwenden. Geben Sie die Daten erneut in das Feld ein, und verwenden Sie dabei nur alphanumerische Zeichen und die Sonderzeichen, die in der Nachricht aufgelistet sind. Klicken Sie anschließend **Weiter** an.

· DWE0006E: Die folgenden Wörter sind reserviert und dürfen nicht als Benutzer- oder Gruppennamen verwendet werden: USERS, ADMINS, GUESTS, PUBLIC, LOCAL und alle für SQL reservierten Wörter.

Sie haben versucht, ein reserviertes Wort in einem Feld für einen Benutzernamen, ein Kennwort oder eine Gruppe zu verwenden. Geben Sie die Daten erneut ein, und stellen Sie sicher, dass Sie keine der aufgelisteten reservierten Wörter verwenden. Klicken Sie anschließend **Weiter** an.

• DWE0007E: Benutzer- und Gruppennamen dürfen nicht wie folgt beginnen: IBM, SQL oder SYS

Sie haben versucht, einen Benutzer- oder Gruppennamen einzugeben, der mit *IBM*, *SQL* oder *SYS* beginnt. Geben Sie die Daten ohne diese Zeichen erneut ein, und klicken Sie **Weiter** an.

v DWE0008E: Die Portnummer muss ein numerischer Wert sein.

Sie haben versucht, ein alphabetisches Zeichen im Feld **Portnummer des Exemplars** zu verwenden. Geben Sie die Daten für dieses Feld erneut ein, und verwenden Sie nur numerische Zeichen.

• DWE0009E: Mindestens eine DB2-Komponente ist auf Ihrem System bereits mit einer älteren Version als FixPak 7 installiert. Damit dieses Installationsprogramm zur Installation der verbleibenden Produkte verwendet werden kann, muss FixPak 7 manuell installiert werden. Sie können FixPak 7 von der folgenden Website herunterladen: <http://www.ibm.com/software/data/db2/udb/support.html>

Beenden Sie die DWE-Installation, und laden Sie FixPak 7 von der in dieser Nachricht aufgeführten Website herunter. Starten Sie die DWE-Installation nach der Installation von FixPak 7 erneut.

<span id="page-41-0"></span>v DWE0010W: Mindestens eine DB2-Komponente ist auf Ihrem System mit einer neueren Version als FixPak 7 installiert. Damit dieses Installationsprogramm zur Installation der verbleibenden Produkte verwendet werden kann, müssen Sie vollständige Aktualisierungsimages der anderen Produkte für die aktuelle FixPak-Version installieren. Möchten Sie mit dem DWE-Installationsprogramm fortfahren?

Beenden Sie die DWE-Installation, und laden Sie die neuesten FixPaks von den Unterstützungssites der Produktkomponente herunter. Starten Sie die DWE-Installation erneut. Wenn Sie diese Nachricht erneut erhalten, klicken Sie **Ja** an, um mit der DWE-Installation fortzufahren. Stellen Sie sicher, dass Sie in dem Fenster, in dem Sie die Speicherposition für die Installationsmedien angeben, das Verzeichnis angeben, in das Sie die FixPaks der Produktkomponenten heruntergeladen haben.

DWE0011E: Diese Komponente ist eine Voraussetzung für die verbleibenden Komponenten. Das Installationsprogramm wird jetzt beendet. Überprüfen Sie das Produktinstallationsprotokoll auf Fehler.

Eine Installation für eine erforderliche Produktkomponente ist fehlgeschlagen. Sie können mit der DWE-Installation erst fortfahren, nachdem Sie das Problem gelöst haben. Überprüfen Sie das Installationsprotokoll der Produktkomponente.

DWE0012E: Es wurden keine Komponenten deinstalliert, da DB2 nicht erfolgreich gestoppt werden konnte.

Die Deinstallation konnte nicht fortgeführt werden, da die DB2-Services weiterhin ausgeführt wurden.

DWE0013E: Bitte wählen Sie mindestens eine Information Integrator-Komponente aus.

Sie haben angegeben, dass Sie DB2 Information Integrator Relational Wrapper installieren wollen, haben jedoch keine Komponenten ausgewählt. Wählen Sie mindestens eines der folgenden Markierungsfelder für Komponenten aus:

– **II ODBC-Unterstützung**

| | | | |

- **II Oracle-Unterstützung**
- **II SQL Server-Unterstützung**
- **II Sybase-Unterstützung**
- **II Teradata-Unterstützung**
- **II Custom-Unterstützung**
- DWE0014E: Bitte wählen Sie mindestens eine Intelligent Miner-Komponente aus.

Sie haben angegeben, dass Sie DB2 Intelligent Miner installieren wollen, haben jedoch keine Komponenten ausgewählt. Wählen Sie mindestens eines der folgenden Markierungsfelder für Komponenten aus:

- **DB2 Intelligent Miner Scoring Version 8.2**
- **DB2 Intelligent Miner Modeling Version 8.2**
- **DB2 Intelligent Miner Visualization Version 8.2**
- v DWE0015E: Es wurden keine Komponenten für die Installation ausgewählt.

Sie haben keine DWE-Produktkomponenten für die Installation ausgewählt. Wählen Sie das Markierungsfeld aus, das zu der Produktkomponente gehört, die Sie installieren wollen.

• DWE0016E: Mindestens eine auf Ihrem System installierte DB2-Komponente weist eine ältere Version als FixPak 7 auf. Damit DWE mit diesem Programm deinstalliert werden kann, muss für die Komponenten mindestens FixPak 7 installiert worden sein.

<span id="page-42-0"></span>Sie müssen eine der folgenden Aktionen ausführen:

- Stellen Sie sicher, dass für alle DWE-Produktkomponenten FixPak 7 installiert wurde, und wiederholen Sie die Deinstallation.
- Deinstallieren Sie die Produktkomponenten einzeln.
- DWE0017W: Mindestens eine auf Ihrem System installierte DB2-Komponente weist eine neuere Version als FixPak 7 auf. Damit DWE mit diesem Programm deinstalliert werden kann, muss FixPak 7 für diese Komponente installiert werden. Möchten Sie mit dem DWE-Deinstallationsprogramm fortfahren? Wenn Sie fortfahren, schlägt das Deinstallationsprogramm möglicherweise fehl. Sie müssen die Produktkomponenten einzeln deinstallieren.
- DWE0018W: Sie wollen ein 64-Bit-Exemplar erstellen. Bevor Sie eine DB2-Funktion verwenden können, die von der Java-Technologie dieses Exemplars abhängig ist, müssen Sie die 64-Bit-Version von JDK oder JRE installieren.

Nach Abschluss der DWE-Installation müssen Sie die 64-Bit-Version von Java Development Kit oder Java Runtime Environment installieren, damit DB2 ordnungsgemäß arbeitet.

• DWE0019W: Unter Linux kann eine CD nicht vor dem Start der DWE-Installation angehängt werden. Wird eine CD beim Start der DWE-Installation über eine Mountoperation zugeordnet, können Sie die CD erst nach Abbruch der DWE-Installation abhängen. Wollen Sie DWE von einer CD installieren, müssen Sie entweder die Linux-spezifischen Anweisungen im Abschnitt zum Starten der Installation in Kapitel 5 des Dokuments 'Erste Schritte' ausführen, oder den gesamten Inhalt der CD auf die Festplatte kopieren und das Installationsprogramm von der Festplatte starten. Drücken Sie 'OK', um fortzufahren, oder brechen Sie das Installationsprogramm mit 'Abbrechen' ab.

Wenn Sie die CD *DB2 UDB Data Warehouse Edition - Integrated Install* vor dem Start der DWE-Installation angehängt haben, klicken Sie **Abbrechen** an, um das Installationsprogramm abzubrechen. Kopieren Sie anschließend den Inhalt der CD *DB2 UDB Data Warehouse Edition - Integrated Install* auf die Festplatte, und starten Sie die DWE-Installation von dort aus.

### **Speicherpositionen der Protokolldateien**

| |  $\overline{1}$ |

Falls es bei der Installation der DWE-Editionen zu Schwierigkeiten kommt, können Sie die Informationen in den Protokolldateien nutzen, um die betreffenden Probleme einzugrenzen.

Unter Windows befinden sich die folgenden Protokolldateien im Verzeichnis %TEMP%:

*Tabelle 5. Namen der Protokolldateien*

| Produktkomponente                                                                | Protokolldatei |
|----------------------------------------------------------------------------------|----------------|
| DWE Enterprise Edition, DWE Standard Edi- dwe_install.log<br>tion                |                |
| DB2 Cube Views                                                                   | cvinst.log     |
| DB2 Information - Unterstützung                                                  | db2doc.log     |
| DB2 Information Integrator Standard Edition                                      | iiinst.log     |
| DB <sub>2</sub> Intelligent Miner                                                | iminst.log     |
| DB2 UDB Enterprise Server Edition, DB2<br>UDB Workgroup Server Unlimited Edition | db2inst.log    |

*Tabelle 5. Namen der Protokolldateien (Forts.)*

| Produktkomponente                         | Protokolldatei |
|-------------------------------------------|----------------|
| DB <sub>2</sub> UDB Administration Client | db2adm.log     |
| DB <sub>2</sub> UDB Runtime Client        | db2rt.log      |
| DB2 Query Patroller                       | qpinst.log     |
| DB2 Warehouse Manager                     | db2wm.log      |

Die Datei 'db2wi.log' enthält möglicherweise noch zusätzliche Informationen zur Installation. Sie finden dieses Protokoll im Verzeichnis %TEMP% Ihres Systems.

Sie können die Datei 'dwe\_uninstall.log' auf Probleme prüfen, die bei der Deinstallation von DWE Enterprise Edition oder DWE Standard Edition möglicherweise aufgetreten sind.

Unter UNIX und Linux enthält die Datei 'db2setup.log' im standardmäßigen temporären Verzeichnis (normalerweise '/tmp') Informationen zur Installation aller DB2-Produkte. Die Informationen in diesem Protokoll werden an die Datei 'db2setup.his' angehängt.

Informationen zu Protokolldateien für DB2 Alphablox finden Sie in der Dokumentation von DB2 Alphablox.

| |

## <span id="page-44-0"></span>**Anhang B. Fehlerbehebung**

In diesem Abschnitt werden die Einschränkungen und möglichen Probleme beschrieben, die beim Installieren der Produkte in DB2 Data Warehouse Enterprise Edition oder DB2 Data Warehouse Standard Edition auftreten können.

#### **Während der Installation wird die DWE-Klickstartleiste auf einem UNIX- oder Linux-System nicht angezeigt.**

Auf UNIX- und Linux-Systemen müssen Sie den Befehl zum Anzeigen der Klickstartleiste wie im Abschnitt zum Starten der Installation beschrieben absetzen. Sie können nicht zum CD-Verzeichnis navigieren und setup.sh eingeben. Sie müssen den folgenden Befehl über das Stammverzeichnis absetzen:

/*cd-position*/setup.sh

Dabei ist *cd-position* der Name des Verzeichnisses, das Sie der CD über eine Mountoperation zugeordnet haben.

**Die Installation von DB2 UDB Enterprise Server Edition oder DB2 UDB Workgroup Server Unlimited Edition für Windows schlägt ohne Fehlernachricht fehl.**

Sie haben im Fenster für den DB2-Exemplareigner möglicherweise ein falsches Kennwort eingegeben. Starten Sie die DWE-Installation erneut, und stellen Sie sicher, dass das Kennwort, das Sie in die Felder **Kennwort** und **Kennwort bestätigen** eingegeben haben, das Kennwort für die ID ist, die im Feld für den DB2-Exemplareigner aufgelistet ist.

**DB2 UDB Enterprise Server Edition kann auf dem Windows-Server, der Exemplareigner ist, erst nach dem Einrichten eines Domänenservers installiert werden.**

Für Windows-Server müssen Sie Active Directory installieren und konfigurieren (Systemkonfiguration für einen Domänenserver), bevor Sie DB2 UDB Enterprise Server Edition installieren. Ansonsten können Sie die Option für Mehrfachpartitionen nicht auswählen.

#### **DB2 UDB Enterprise Server Edition kann nicht auf zusätzlichen partitionierten Servern installiert werden, die nicht Exemplareigner sind.**

Sie müssen DB2 UDB Enterprise Server Edition auf allen beteiligten Servern installieren.

#### **DB2 UDB Enterprise Server Edition kann nach dem Erstellen von Servern mit mehreren Partitionen unter Solaris und Linux nicht gestartet werden.**

Falls DB2 UDB Enterprise Server Edition unter Solaris und Linux nicht gestartet werden kann, müssen Sie unter Umständen die Datei .rhosts aktualisieren, um den Servernamen und den Exemplarnamen für jeden Knoten hinzuzufügen. Dies ist unabhängig davon, ob sich alle Knoten auf demselben Server befinden oder nicht. Sie müssen in der Datei .rhosts mehrere Einträge mit denselben Server- und Exemplarnamen hinzufügen.

**Beim Erstellen einer Datenbank blockiert DB2 UDB Enterprise Server Edition, ohne eine Fehlernachricht anzuzeigen.**

Im Gegensatz zu anderen Betriebssystemen müssen Sie unter Windows zum Hinzufügen von Partitionen oder Knoten den Befehl db2ncrt verwenden, wenn sich auf dem System bereits Datenbanken befinden. Dieser Befehl funktioniert nur unter Windows. Im Gegensatz zu anderen Betriebssystemen dürfen Sie die Datei db2nodes.cfg nicht manuell aktualisieren.

Obwohl die Aktualisierung dieser Datei zu funktionieren scheint, schlägt die Erstellung der Datenbank dennoch fehl.

#### **Beim Herstellen einer Verbindung zu Oracle-Tabellen schlägt DB2 UDB Enterprise Server Edition fehl.**

DB2 UDB Enterprise Server Edition schlägt fehl, wenn auf Oracle-Tabellen unter Oracle 9i auf Servern mit Linux Red Hat 8, HP und Solaris zugegriffen wird. Dies ist auf einen Fehler von Oracle zurückzuführen. Sie müssen die Oracle-Prozedur modifizieren und eine neue Bibliotheksdatei erstellen. Die Dokumentation zu Servern mit zusammengeschlossenen Datenbanken enthält Informationen zum Erstellen einer neuen Bibliothek.

#### **Die Data Warehouse-Zentrale schlägt nach dem Definieren einer Windows-Quelle für DB2 UDB Enterprise Server Edition fehl.**

Unter Umständen wird folgende Nachricht angezeigt: DWC07180E-Der Warehouse-Server stellte einen unerwarteten Fehler beim Empfangen einer Startantwort von einem Agentenprozess fest. RC=7180 RC2=9117. Möglicherweise müssen Sie einen Softlink für IWH2AGNT erstellen. Ist kein Softlink vorhanden, können der Warehouse-Server und der Agentendämon unter Umständen nicht gestartet werden.

## <span id="page-46-0"></span>**Bemerkungen**

Möglicherweise bietet IBM die in dieser Dokumentation beschriebenen Produkte, Services oder Funktionen in anderen Ländern nicht an. Informationen über die gegenwärtig im jeweiligen Land verfügbaren Produkte und Services sind beim IBM Ansprechpartner erhältlich. Hinweise auf IBM Lizenzprogramme oder andere IBM Produkte bedeuten nicht, dass nur Programme, Produkte oder Dienstleistungen von IBM verwendet werden können. An Stelle der IBM Produkte, Programme oder Dienstleistungen können auch andere ihnen äquivalente Produkte, Programme oder Dienstleistungen verwendet werden, solange diese keine gewerblichen oder anderen Schutzrechte der IBM verletzen. Die Verantwortung für den Betrieb der Produkte, Programme oder Dienstleistungen in Verbindung mit Fremdprodukten und Fremddienstleistungen liegt beim Kunden, soweit nicht ausdrücklich solche Verbindungen erwähnt sind.

Für in diesem Handbuch beschriebene Erzeugnisse und Verfahren kann es IBM Patente oder Patentanmeldungen geben. Mit der Auslieferung dieses Handbuchs ist keine Lizenzierung dieser Patente verbunden. Lizenzanforderungen sind schriftlich an folgende Adresse zu richten (Anfragen an diese Adresse müssen auf Englisch formuliert werden):

IBM Europe Director of Licensing 92066 Paris La Defense Cedex France

Trotz sorgfältiger Bearbeitung können technische Ungenauigkeiten oder Druckfehler in dieser Veröffentlichung nicht ausgeschlossen werden. Die Angaben in diesem Handbuch werden in regelmäßigen Zeitabständen aktualisiert. Die Änderungen werden in Überarbeitungen bekanntgegeben. IBM kann jederzeit Verbesserungen und/oder Änderungen an den in dieser Veröffentlichung beschriebenen Produkten und/oder Programmen vornehmen.

Verweise in diesen Informationen auf Websites anderer Anbieter dienen lediglich als Benutzerinformationen und stellen keinerlei Billigung des Inhalts dieser Websites dar. Das über diese Websites verfügbare Material ist nicht Bestandteil des Materials für dieses IBM Produkt. Die Verwendung dieser Websites geschieht auf eigene Verantwortung.

Werden an IBM Informationen eingesandt, können diese beliebig verwendet werden, ohne dass eine Verpflichtung gegenüber dem Einsender entsteht.

Lizenznehmer des Programms, die Informationen zu diesem Produkt wünschen mit der Zielsetzung: (i) den Austausch von Informationen zwischen unabhängigen, erstellten Programmen und anderen Programmen (einschließlich des vorliegenden Programms) sowie (ii) die gemeinsame Nutzung der ausgetauschten Informationen zu ermöglichen, wenden sich an folgende Adresse:

IBM Canada Limited Office of the Lab Director 8200 Warden Avenue Markham, Ontario L6G 1C7 CANADA

Die Bereitstellung dieser Informationen kann unter Umständen von bestimmten Bedingungen - in einigen Fällen auch von der Zahlung einer Gebühr - abhängig sein.

Die Lieferung des im Handbuch aufgeführten Lizenzprogramms sowie des zugehörigen Lizenzmaterials erfolgt im Rahmen der Allgemeinen Geschäftsbedingungen der IBM, der Internationalen Nutzungsbedingungen der IBM für Programmpakete oder einer äquivalenten Vereinbarung.

Alle in diesem Dokument enthaltenen Leistungsdaten stammen aus einer gesteuerten Umgebung. Die Ergebnisse, die in anderen Betriebsumgebungen erzielt werden, können daher erheblich von den hier erzielten Ergebnissen abweichen. Einige Daten stammen möglicherweise von Systemen, deren Entwicklung noch nicht abgeschlossen ist. Eine Garantie, dass diese Daten auch in allgemein verfügbaren Systemen erzielt werden, kann nicht gegeben werden. Darüber hinaus wurden einige Daten unter Umständen durch Extrapolation berechnet. Die tatsächlichen Ergebnisse können abweichen. Benutzer dieses Dokuments sollten die entsprechenden Daten in ihrer spezifischen Umgebung prüfen.

Informationen über Produkte anderer Hersteller als IBM wurden von den Herstellern dieser Produkte zur Verfügung gestellt, bzw. aus von ihnen veröffentlichten Ankündigungen oder anderen öffentlich zugänglichen Quellen entnommen. IBM hat diese Produkte nicht getestet und übernimmt im Hinblick auf Produkte anderer Hersteller keine Verantwortung für einwandfreie Funktion, Kompatibilität oder andere Ansprüche. Fragen zu den Leistungsmerkmalen von Produkten anderer Anbieter sind an den jeweiligen Anbieter zu richten.

Aussagen über Pläne und Absichten der IBM unterliegen Änderungen oder können zurückgenommen werden und repräsentieren nur die Ziele der IBM.

Diese Veröffentlichung enthält Beispiele für Daten und Berichte des alltäglichen Geschäftsablaufes. Sie sollen nur die Funktionen des Lizenzprogrammes illustrieren; sie können Namen von Personen, Firmen, Marken oder Produkten enthalten. Alle diese Namen sind frei erfunden, Ähnlichkeiten mit tatsächlichen Namen und Adressen sind rein zufällig.

#### COPYRIGHTLIZENZ:

Diese Veröffentlichung enthält Beispielanwendungsprogramme, die in Quellensprache geschrieben sind. Sie dürfen diese Beispielprogramme kostenlos kopieren, ändern und verteilen, wenn dies zu dem Zweck geschieht, Anwendungsprogramme zu entwickeln, verwenden, vermarkten oder zu verteilen, die mit der Anwendungsprogrammierschnittstelle konform sind, für die diese Beispielprogramme geschrieben werden. Die in diesem Handbuch aufgeführten Beispiele sollen lediglich der Veranschaulichung und zu keinem anderen Zweck dienen. Diese Beispiele wurden nicht unter allen denkbaren Bedingungen getestet.

Kopien oder Teile der Beispielprogramme bzw. daraus abgeleiteter Code müssen folgenden Copyrightvermerk beinhalten:

© (*Name Ihrer Firma*) (*Jahr*). Teile des vorliegenden Codes wurden aus Beispielprogrammen der IBM Corp. abgeleitet. © Copyright IBM Corp. \_*Jahr/Jahre angeben*\_. Alle Rechte vorbehalten.

### <span id="page-48-0"></span>**Marken**

Folgende Namen sind in gewissen Ländern Marken der International Business Machines Corporation und wurden in mindestens einem der Dokumente in der DB2 UDB-Dokumentationsbibliothek verwendet:

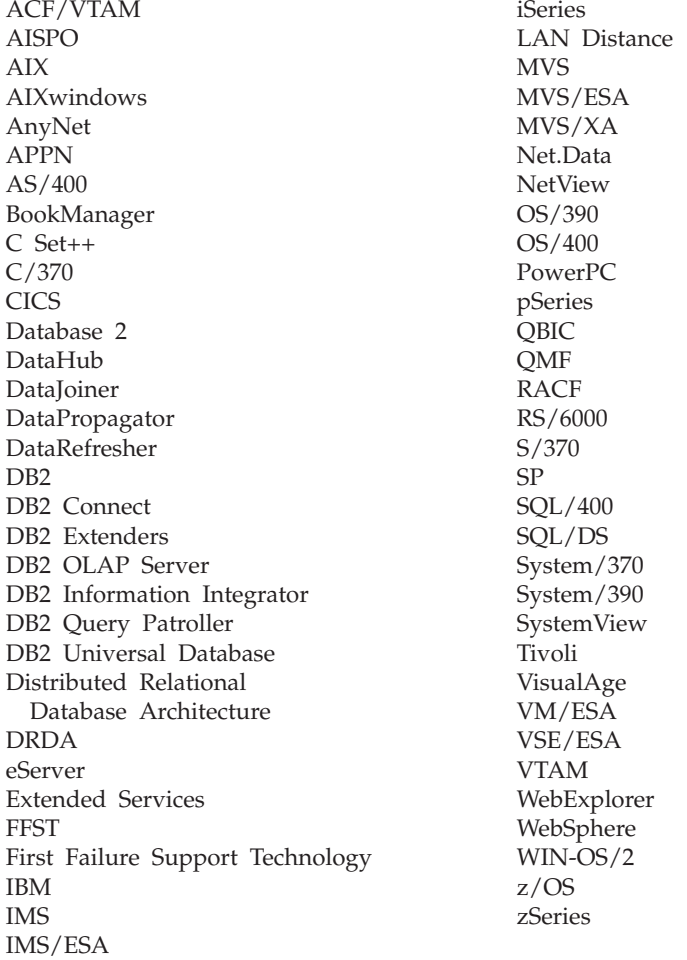

Folgende Namen sind in gewissen Ländern Marken oder eingetragene Marken anderer Unternehmen und wurden in mindestens einem der Dokumente in der DB2 UDB-Dokumentationsbibliothek verwendet.

Alphablox und Blox sind Marken oder eingetragene Marken der Alphablox Corporation.

Microsoft, Windows, Windows NT und das Windows-Logo sind in gewissen Ländern Marken der Microsoft Corporation.

Intel und Pentium sind in gewissen Ländern Marken der Intel Corporation.

Java und alle auf Java basierenden Marken sind in gewissen Ländern Marken von Sun Microsystems, Inc.

UNIX ist in gewissen Ländern eine eingetragene Marke von The Open Group.

Linux ist in gewissen Ländern eine Marke von Linus Torvalds.

Andere Namen von Unternehmen, Produkten oder Dienstleistungen können Marken anderer Unternehmen sein.

## <span id="page-50-0"></span>**Index**

## **A**

[Automatische](#page-10-0) Ausführung 3, [25](#page-32-0)

## **B**

Base [Edition](#page-12-0) 5 Bedienung, [behindertengerecht](#page-32-0) 25 [Behindertengerechte](#page-32-0) Bedienung 25 Beschreibung Cube [Views](#page-15-0) 8 DB2 [Alphablox](#page-17-0) 10 DB<sub>2</sub> [UDB](#page-13-0)<sub>6</sub> DB2 UDB [Enterprise](#page-13-0) Server Editi[on](#page-13-0) 6 DB2 UDB [Workgroup](#page-13-0) Server Unlimited [Edition](#page-13-0) 6 [DWE](#page-6-0) v, [5](#page-12-0) [Information](#page-14-0) Integrator 7 [Intelligent](#page-16-0) Miner 9 Office [Connect](#page-18-0) 11 Query [Patroller](#page-15-0) 8 [relationale](#page-14-0) Wrapper 7 [Warehouse-ETL-Agenten](#page-14-0) 7 [Warehouse](#page-13-0) Manager 6 [Warehouse-Umsetzungs](#page-14-0)[programme](#page-14-0) 7

# **C**

Cube Views [Beschreibung](#page-15-0) 8 [Website](#page-7-0) vi

# **D**

[Datenfluss-Szenarios](#page-24-0) 17 DB2 Alphablox [Beschreibung](#page-17-0) 10 [Installation](#page-37-0) 30 [Website](#page-7-0) vi DB2 UDB [Beschreibung](#page-13-0) 6 [Website](#page-7-0) vi DB2 UDB Enterprise Server Edition [Beschreibung](#page-13-0) 6 DB2 UDB Workgroup Server Unlimited Edition [Beschreibung](#page-13-0) 6 [Deinstallation](#page-38-0) 31 [Direktaufrufe](#page-32-0) 25

### **E**

[Enterprise](#page-12-0) Edition 5

## **F**

[Fehlerbehebung](#page-44-0) 37 [Fehlernachrichten](#page-40-0) 33 [DWE0002E](#page-40-0) 33 [DWE0003E](#page-40-0) 33 [DWE0004E](#page-40-0) 33 [DWE0005E](#page-40-0) 33 [DWE0006E](#page-40-0) 33 [DWE0007E](#page-40-0) 33 [DWE0008E](#page-40-0) 33 [DWE0009E](#page-40-0) 33 [DWE0010W](#page-41-0) 34 [DWE0011E](#page-41-0) 34 [DWE0012E](#page-41-0) 34 [DWE0013E](#page-41-0) 34 [DWE0014E](#page-41-0) 34 [DWE0015E](#page-41-0) 34 [DWE0016E](#page-41-0) 34 [DWE0017W](#page-42-0) 35 [DWE0018W](#page-42-0) 35 [DWE0019W](#page-42-0) 35 [Fixpacks](#page-7-0) vi

# **H**

Hardware [Voraussetzungen,](#page-8-0) Übersicht 1 [Hardwarevoraussetzungen](#page-20-0) 13 [Hervorhebungskonventionen](#page-6-0) v

## **I**

Information Integrator [Beschreibung](#page-14-0) 7 [relationale](#page-14-0) Wrapper 7 [Website](#page-7-0) vi Installation DB2 [Alphablox](#page-37-0) 30 [Direktaufrufe](#page-32-0) 25 Office [Connect](#page-37-0) 30 [Reihenfolge](#page-31-0) 24 [Schnelleinstieg](#page-8-0) i [UNIX](#page-34-0) und Linux 27 [Voraussetzungen](#page-28-0) 21 [Windows](#page-32-0) 25 Intelligent Miner [Beschreibung](#page-16-0) 9 [Website](#page-7-0) vi [Intelligent](#page-16-0) Miner Modeling 9 Intelligent Miner-Produktfamilie [Beschreibung](#page-16-0) 9 [Intelligent](#page-16-0) Miner Modeling 9 [Intelligent](#page-16-0) Miner Scoring 9 Intelligent Miner [Visualization](#page-17-0) 10 [Intelligent](#page-16-0) Miner Scoring 9 Intelligent Miner [Visualization](#page-17-0) 10

### **K**

[Klickstartleiste](#page-10-0) 3, [25,](#page-32-0) [28,](#page-35-0) [31](#page-38-0)

### **L**

Linux [Installation](#page-34-0) 27

## **O**

Office Connect [Beschreibung](#page-18-0) 11 [Installation](#page-37-0) 30 [Website](#page-7-0) vi [Onlineinformationen](#page-7-0) vi

## **P**

[Produktkomponenten,](#page-12-0) DWE 5

## **Q**

Query Patroller [Beschreibung](#page-15-0) 8 [Website](#page-7-0) vi

## **R**

Relationale Wrapper [Beschreibung](#page-14-0) 7

# **S**

Software frühere Versionen von [DWE-Produkt](#page-28-0)[komponenten](#page-28-0) 21 [Voraussetzungen,](#page-8-0) Übersicht 1 [Softwarevoraussetzungen](#page-20-0) 13 [Speicherpositionen](#page-42-0) für Protokoll[dateien](#page-42-0) 35 [Standard](#page-12-0) Edition 5

### **T**

[Tastatur](#page-32-0) 25 [Terminologie](#page-7-0) vi

### **V**

Voraussetzungen, Übersicht [Hardware](#page-8-0) und Software 1

### **W**

Warehouse-ETL-Agenten [Beschreibung](#page-14-0) 7

Warehouse Manager [Beschreibung](#page-13-0) 6 [Website](#page-7-0) vi Warehouse-Umsetzungsprogramme [Beschreibung](#page-14-0) 7 Websites Cube [Views](#page-7-0) vi DB2 [Alphablox](#page-7-0) vi DB<sub>2</sub> UD<sub>B</sub> vi [DWE](#page-7-0) vi IBM [Software](#page-7-0) vi [Information](#page-7-0) Integrator vi [Intelligent](#page-7-0) Miner vi Office [Connect](#page-7-0) vi Query [Patroller](#page-7-0) vi [Warehouse](#page-7-0) Manager vi Windows [Installation](#page-32-0) 25

## <span id="page-52-0"></span>**Kontaktaufnahme mit IBM**

Telefonische Unterstützung erhalten Sie über folgende Nummern:

- Unter 0180 3 313233 erreichen Sie Hallo IBM, wo Sie Antworten zu allgemeinen Fragen erhalten.
- v Unter 0190 7 72243 erreichen Sie die DB2 Helpline, wo Sie Antworten zu DB2 spezifischen Problemen erhalten.

Informationen zur nächsten IBM Niederlassung in Ihrem Land oder Ihrer Region finden Sie im IBM Verzeichnis für weltweite Kontakte, das Sie im Web unter <http://www.ibm.com/planetwide> abrufen können.

#### **Produktinformationen**

Informationen zu DB2 Universal Database-Produkten erhalten Sie telefonisch oder im World Wide Web unter http://www.ibm.com/software/data/db2/udb.

Diese Site enthält die neuesten Informationen zur technischen Bibliothek, zum Bestellen von Büchern, zu Produktdownloads, Newsgroups, Fixpacks, Neuerungen und Links auf verfügbare Webressourcen.

Telefonische Unterstützung erhalten Sie über folgende Nummern:

- v Unter 0180 3 313233 erreichen Sie Hallo IBM, wo Sie Antworten zu allgemeinen Fragen erhalten.
- v Unter 0180 5 5090 können Sie Handbücher telefonisch bestellen.

Informationen dazu, wie Sie sich mit IBM in Verbindung setzen können, finden Sie auf der globalen IBM Internet-Seite unter folgender Adresse: [www.ibm.com/planetwide](http://www.ibm.com/planetwide)

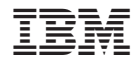

GC12-3287-02

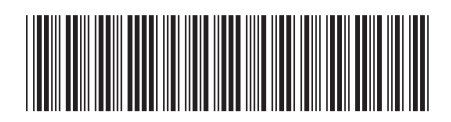